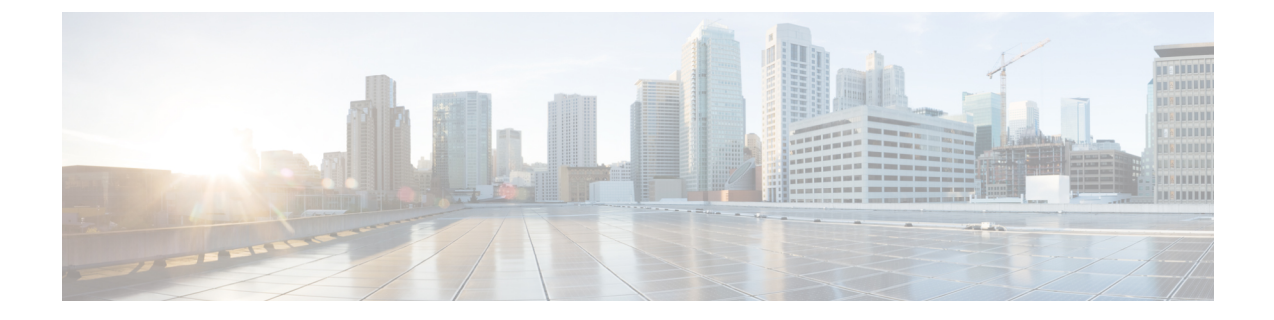

# 基本インターフェイス パラメータの設定

- 基本インターフェイス パラメータについて (1 ページ)
- 注意事項と制約事項 (13 ページ)
- デフォルト設定 (17 ページ)
- 基本インターフェイス パラメータの設定 (18 ページ)
- 基本インターフェイス パラメータの確認 (56 ページ)
- インターフェイス カウンタのモニタリング (56 ページ)
- QSA の設定例 (59 ページ)

# 基本インターフェイス パラメータについて

説明

イーサネットインターフェイスおよび管理インターフェイスに説明パラメータを設定して、イ ンターフェイスにわかりやすい名前を付けることができます。それぞれのインターフェイスに 独自の名前を使用すれば、複数のインターフェイスから探す場合でも必要なインターフェイス をすぐに見つけることができます。

ポートチャネル インターフェイスへの説明パラメータの設定については、「ポート チャネル の説明の設定」の項を参照してください。その他のインターフェイスへのこのパラメータの設 定については、「説明の設定」の項を参照してください。

## ビーコン

ビーコン モードをイネーブルにするとリンク ステート LED が緑に点滅し、物理ポートを識別 できます。デフォルトでは、このモードはディセーブルです。インターフェイスの物理ポート を識別するには、インターフェイスのビーコン パラメータを有効にします。

ビーコンパラメータの設定については、「ビーコンモードの設定」の項を参照してください。

## エラー ディセーブル化

ポートが管理的に有効であるが(**no shutdown** コマンドを使用)、プロセスによって実行時に 無効になる場合、そのポートは error-disabled(err-disabled)ステートです。たとえば、UDLD が単方向リンクを検出した場合、ポートは実行時にシャットダウンされます。ただし、ポート は管理イネーブルなので、ポート ステータスは err-disable として表示されます。ポートが err-disable ステートになると、手動で再イネーブル化する必要があります。または、自動回復 を提供するタイムアウト値を設定できます。自動回復はデフォルトでは設定されておらず、デ フォルトでは、err-disable の検出はすべての原因に対してイネーブルです。

インターフェイスが errdisable ステートになった場合は、 **errdisable detect cause** を使用します コマンドを使用して、そのエラーに関する情報を取得してください。

特定のerror-disabledの原因に自動error-disabled回復タイムアウトを設定し、回復期間を設定で きます。

この項で説明している **errdisable recovery cause** コマンドを使用すると、300 秒後に自動的にリ カバリします。

**errdisable recovery interval** コマンドを使用すれば コマンドを使用します。特定の err-disable 原 因のリカバリ タイムアウトも設定できます。

原因に対する error-disabled 回復を有効にしない場合、そのインターフェイスは **shutdown** およ び **no shutdown** コマンドを開始するまでエラー無効状態です原因に対して回復をイネーブルに すると、そのインターフェイスの errdisable ステートは解消され、すべての原因がタイムアウ トになった段階で動作を再試行できるようになります。**show interface status err-disabled** コマ ンドを使用し、 コマンドを使用します。

## **MDIX**

メディア依存インターフェイスクロスオーバー(MDI-X)パラメータを使用して、デバイス間 のクロスオーバー接続のイネーブル/ディセーブルを切り替えます。このパラメータは銅線イ ンターフェイスだけに適用します。デフォルトでは、このパラメータはイネーブルです。この **no mdix auto** コマンドは、N9K-C93108TC-EX、N9K-C93108TC-FX、N9K-X9788TC-FX、およ び N9K-C9348GC-FXP デバイスでのみサポートされます。

MDIX パラメータの設定については、「MDIX パラメータの設定」のセクションを参照してく ださい。

## インターフェイス ステータス エラー ポリシー

アクセス コントロール リスト(ACL)マネージャおよび Quality of Service(QoS)マネージャ などの Cisco NX-OS ポリシー サーバは、ポリシー データベースを維持します。ポリシーは、 コマンドライン インターフェイスを使用して定義します。

インターフェイス上でポリシーを設定するときにポリシーをプッシュして、プッシュされるポ リシーがハードウェアのポリシーと一致するようにします。エラーをクリアし、ポリシープロ グラミングが実行コンフィギュレーションを続行できるようにするには、**no shutdown** コマン

ドを入力します。ポリシープログラミングが成功すると、ポートのアップが許可されます。ポ リシー プログラミングが失敗した場合、設定はハードウェア ポリシーに矛盾し、ポートは error-disabled ポリシー状態になります。error-disabled ポリシー状態にとどまり、同じポートが 今後アップされないように情報が保存されます。このプロセスにより、システムに不要な中断 が生じるのを避けることができます。

## インターフェイス **MTU** サイズの変更

最大伝送単位(MTU)サイズは、イーサネット ポートで処理できる最大フレーム サイズを指 定します。2 つのポート間で転送するには、どちらのポートにも同じ MTU サイズを設定する 必要があります。ポートの MTU サイズを超えたフレームはドロップされます。

デフォルトでは、クラウド スケール ASIC NX-OS システムは、ハードウェアでさまざまなタ イプのカプセル化を完全にサポートし、受け入れるために、構成された値に加えて MTU で常 に追加の 166B を許可します。

CiscoNX-OSでは、プロトコルスタックの異なるレベルで設定するオプションを使用して、イ ンターフェイスにMTUを設定できます。デフォルトではそれぞれのインターフェイスのMTU は 1500 バイトです。これはイーサネット フレームに関する IEEE 802.3 標準です。MTU サイ ズを大きくすると、データの処理効率が向上し、さまざまなアプリケーション要件に対応でき ます。このようなフレームをジャンボ フレームと呼び、最大 9216 バイトまで指定できます。

MTU はインターフェイスごとに設定されます。インターフェイスは、レイヤ 2 またはレイヤ 3 インターフェイスにすることができます。レイヤ 2 インターフェイスの場合、MTU サイズ は、システムのデフォルト MTU 値またはシステム ジャンボ MTU 値の 2 つの値のいずれかで 設定できます。システム デフォルトの MTU サイズは 1500 バイトです。すべてのレイヤ 2 イ ンターフェイスは、デフォルトでこの値で設定されます。デフォルトのシステムジャンボMTU 値(9216 バイト)を使用してインターフェイスを設定できます。1500 〜 9216 の MTU 値を許 可するには、インターフェイスが同じ値で設定できる適切な値にシステム ジャンボ MTU を調 整する必要があります。

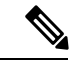

システム ジャンボ MTU サイズを変更できます。値が変更されると、システム ジャンボ MTU 値を使用するレイヤ 2 インターフェイスは新しいシステム ジャンボ MTU 値に自動的に変更し ます。 (注)

レイヤ3インターフェイスは、レイヤ3物理インターフェイス(スイッチポートなしで設定)、 スイッチ仮想インターフェイス(SVI)、およびサブインターフェイスで、576〜9216 バイト の MTU サイズを設定できます。

Cisco Nexus 9372 スイッチでは、次のことが適用されます。

- 10-G インターフェイスは、デフォルトの MTU が 1500 である特定のハードウェアポート にマッピングされます。
- 40-G インターフェイスは、デフォルトの MTU が 3FFF で、MTU 制限チェックが無効に なっている HiGiG ポートとしてマッピングされます。
- 40-Gインターフェイスの場合、MTU制限チェックは無効であるため、MTUに関係なくパ ケット サイズとトラフィック フローを無視します。
- スイッチ上のすべてのインターフェイスの設定済み MTU が一致しない場合、スイッチの 動作は、不一致の特定のポートとトラフィックフローによって異なる場合があります。次 に、さまざまなシナリオでのスイッチの動作の例を示します。
	- ポートの MTU サイズを超える長さのフレームをレイヤ 3 ポートが受信すると、ポー トはそのフレームをドロップします。
	- レイヤ 3 ポートが、入力ポートの MTU サイズよりも小さいが、出力レイヤ 3 ポート の MTU サイズよりも大きいフレームを受信すると、フレームはスイッチのスーパー バイザにパントされます。
		- 1. フレームが、Don't Fragment (DF) ビットが設定された IP パケットである場合、 フレームはソフトウェアでドロップされます。それ以外の場合、フレームはソフ トウェアでフラグメント化されます。
		- **2.** それ以外の場合、フレームはソフトウェアでフラグメント化されます。
		- **3.** これにより、コントロール プレーン ポリシング (CoPP) が Cisco Nexus スイッチ でデフォルトで有効になっているため、パフォーマンスの問題(影響を受けるト ラフィックフローの遅延やパケット損失など)が発生する可能性があります。コ ントロール プレーン ポリシングの詳細については、『Cisco Nexus 9000 Series NX-OS Security Configuration Guide』の「Configuring Control Plane Policing」の章を 参照してください。
	- ポートの MTU サイズを超える長さのフレームをレイヤ 2 ポートが受信すると、ポー トはそのフレームをドロップします。
	- レイヤ 2 ポートが、長さが入力ポートの MTU サイズよりも短く、出力レイヤ 2 ポー トのMTUサイズよりも大きいフレームを受信し、フレームがスイッチによってVLAN 間でルーティングされると、フレームはスーパーバイザにパントされます。
	- 1. フレームが、Don't Fragment (DF) ビットが設定された IP パケットである場合、 フレームはソフトウェアでドロップされます。それ以外の場合、フレームはソフ トウェアでフラグメント化されます。
	- **2.** それ以外の場合、フレームはソフトウェアでフラグメント化されます。
	- 3. これにより、コントロール プレーン ポリシング (CoPP) が Cisco Nexus スイッチ でデフォルトで有効になっているため、パフォーマンスの問題(影響を受けるト ラフィックフローの遅延やパケット損失など)が発生する可能性があります。コ ントロール プレーン ポリシングの詳細については、『Cisco Nexus 9000 Series NX-OS Security Configuration Guide』の「Configuring Control Plane Policing」の章を 参照してください。
	- レイヤ 2 ポートが、入力ポートの MTU サイズよりも短く、出力レイヤ 2 ポートの MTUサイズよりも大きいフレームを受信し、フレームがスイッチによって同じVLAN 内でスイッチングされると、スイッチはフレームをドロップします 。

MTU サイズの設定については、「*MTU* サイズの設定」の項を参照してください。

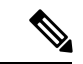

Cisco Nexus 9300-FX2 および 9300-GX デバイスでは、入力インターフェイスが 9216 未満の MTUで設定されている場合、FTEは入力エラーをキャプチャせず、イベントを表示しません。 ただし、入力インターフェイスが MTU 9216 で設定されている場合、FTE はすべてのイベント を表示します。 (注)

## 帯域幅

イーサネット ポートには、物理レイヤで 1,000,000 Kb の固定帯域幅があります。レイヤ 3 プロ トコルでは、内部メトリックが計算できるように設定した帯域幅の値が使用されます。設定し た値はレイヤ3プロトコルで情報目的だけで使用され、物理レイヤでの固定帯域幅が変更され ることはありません。たとえば、Enhanced Interior Gateway RoutingProtocol(EIGRP)ではルー ティングメトリックを指定するために最小パス帯域幅が使用されますが、物理レイヤの帯域幅 は 1,000,000 Kb のまま変わりません。

ポートチャネルインターフェイスへの帯域幅パラメータの設定については、「情報目的として の帯域幅および遅延の設定」の項を参照してください。その他のインターフェイスへの帯域幅 パラメータの設定については、「帯域幅の設定」の項を参照してください。

## スループット遅延

スループット遅延パラメータの値を指定するとレイヤ3プロトコルで使用する値が指定できま すが、インターフェイスの実際のスループット遅延は変更されません。レイヤ3プロトコルは この値を使用して動作を決定します。たとえば、リンク速度などの他のパラメータが等しい場 合、Enhanced Interior Gateway Routing Protocol (EIGRP) は遅延設定を使用して、他のイーサ ネット リンクより優先されるイーサネット リンクのプリファレンスを設定できます。設定す る遅延値の単位は 10 マイクロ秒です。

ポートチャネルインターフェイスへの帯域幅パラメータの設定については、「情報目的として の帯域幅および遅延の設定」の項を参照してください。その他のインターフェイスへのスルー プット遅延パラメータの設定については、「スループット遅延の設定」の項を参照してくださ い。

## 管理ステータス

管理ステータスパラメータはインターフェイスのアップまたはダウンを指定します。管理ダウ ンしたインターフェイスはディセーブルであり、データを転送できません。管理アップしたイ ンターフェイスはイネーブルであり、データを転送できます。

ポートチャネル インターフェイスへの管理ステータス パラメータの設定については、「ポー トチャネルインターフェイスのシャットダウンと再起動」の項を参照してください。その他の インターフェイスへの管理ステータス パラメータの設定については、「インターフェイスの シャットダウンおよび再開」の項を参照してください。

### **UDLD** パラメータ

#### **UDLD** の概要

シスコ独自の単方向リンク検出 (UDLD) プロトコルにより、光ファイバまたは銅線 (カテゴ リ5ケーブルなど)イーサネットケーブルを使用して接続されたデバイスで、ケーブルの物理 構成をモニタし、単一方向リンクの存在を検出することができます。デバイスで単一方向リン クが検出されると、UDLD が関係のある LAN ポートをシャットダウンし、ユーザに通知しま す。単一方向リンクは、さまざまな問題を引き起こす可能性があります。

UDLD は、ネイバーの ID の検知、誤って接続された LAN ポートのシャットダウンなど、自動 ネゴシエーションでは実行不可能な処理を実行します。自動ネゴシエーションと UDLD の両 方をイネーブルにすると、レイヤ1の検出が動作して、物理的な単一方向接続と論理的な単一 方向接続を防止し、その他のプロトコルの異常動作を防止できます。

リンク上でローカルデバイスから送信されたトラフィックはネイバーで受信されるのに対し、 ネイバーから送信されたトラフィックはローカルデバイスで受信されない場合には常に、単方 向リンクが発生します。対になったファイバケーブルのうち一方の接続が切断された場合、自 動ネゴシエーションがアクティブである限り、そのリンクはアップ状態が維持されなくなりま す。この場合、論理リンクは不定であり、UDLDは何の処理も行いません。レイヤ1で両方の ファイバが正常に動作していれば、UDLD はそれらのファイバが正しく接続しているかどう か、また、トラフィックが適切なネイバー間で双方向に流れているかどうかを判別します。自 動ネゴシエーションはレイヤ1で動作するため、このチェックは、自動ネゴシエーションでは 実行できません。

Cisco Nexus 9000 シリーズのデバイスは、UDLD をイネーブルにした LAN ポート上のネイバー デバイスに定期的に UDLD フレームを送信します。一定の時間内にフレームがエコー バック されてきて、特定の確認応答 (echo) が見つからなければ、そのリンクは単一方向のフラグが 立てられ、その LAN ポートはシャットダウンされます。UDLD プロトコルにより単方向リン クが正しく識別されその使用が禁止されるようにするためには、リンクの両端のデバイスで UDLDがサポートされている必要があります。UDLDフレームの送信間隔は、グローバル単位 でも指定されたインターフェイスにも設定できます。

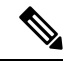

UDLD は、銅線の LAN ポート上では、このタイプのメディアでの不要な制御トラフィックの 送信を避けるために、ローカルでデフォルトでディセーブルになっています。 (注)

図は、単方向リンクが発生した状態の一例を示したものです。デバイスBはこのポートでデバ イス A からのトラフィックを正常に受信していますが、デバイス A は同じポート上でデバイ スBからのトラフィックを受信していません。UDLDによって問題が検出され、ポートがディ セーブルになります。

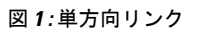

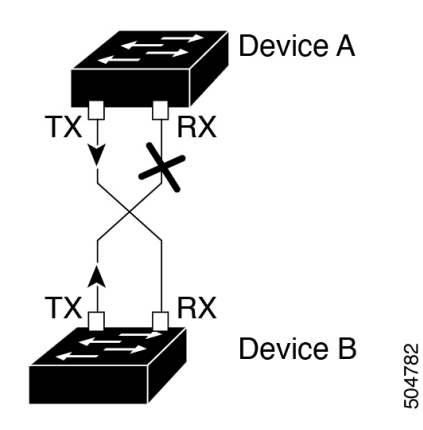

### **UDLD** のデフォルト設定

次の表に、UDLD のデフォルト設定を示します。

表 **<sup>1</sup> : UDLD** のデフォルト設定

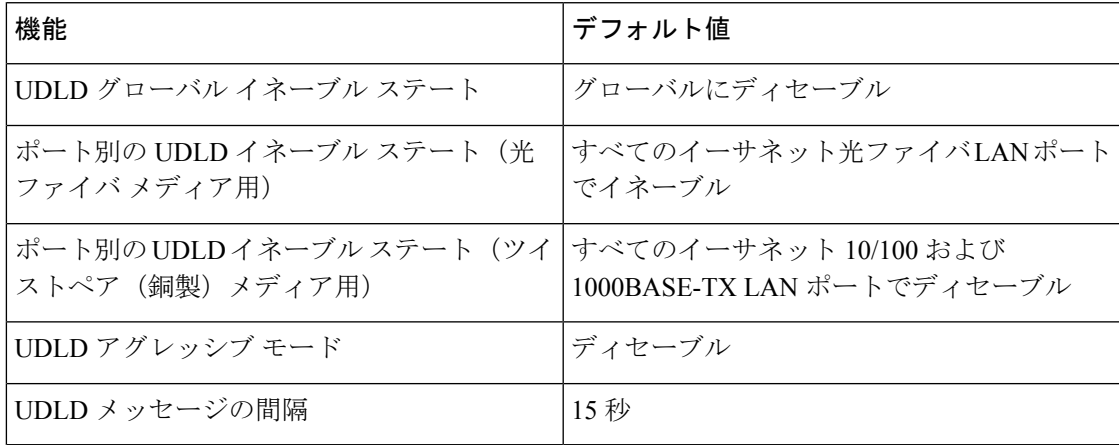

デバイスおよびそのポートへの UDLD の設定については、「UDLD モードの設定」の項を参 照してください。

### **UDLD** の通常モードとアグレッシブ モード

UDLDは操作の通常およびアグレッシブモードをサポートします。デフォルトでは、通常モー ドが有効です。

通常モードでは、UDLD はピア ポートからの着信 UDLD パケットを調べて、次のリンク エ ラーを検出します。

- 空のエコーパケット
- 単一方向
- TX/RX ループ

• ネイバーの不一致

デフォルトでは、UDLDアグレッシブモードが無効になっています。UDLDアグレッシブモー ドは、UDLD アグレッシブ モードをサポートするネットワーク デバイスの間のポイントツー ポイントのリンク上に限って設定できます。

UDLD アグレッシブ モードを有効に設定した場合、UDLD 近接関係が設定されている双方向 リンク上のポートが UDLD フレームを受信しなくなったとき、UDLD はネイバーとの接続を 再確立しようとします。この再試行に 8 回失敗すると、ポートはディセーブルになります。

次のシナリオでは、UDLD アグレッシブ モードを有効にすると、トラフィックの廃棄を防ぐ ためにポートの 1 つが無効になります。

- •リンクの一方にポート スタックが生じる(送受信どちらも)
- リンクの一方がダウンしているにもかかわらず、リンクのもう一方がアップしたままにな る

UDLD アグレッシブ モードをすべてのファイバ ポートでイネーブルにするには、UDLD アグ レッシブモードをグローバルでイネーブルにします。指定されたインターフェイスの銅ポート で、UDLD アグレッシブ モードをイネーブルにする必要があります。 (注)

 $\mathcal{L}$ 

ラインカードのアップグレードが In-Service Software Upgrade (ISSU) 中に実行され、ライン カードのポートの一部がレイヤ 2 ポート チャネルのメンバーで UDLD アグレッシブ モードで 設定されている場合、リモート ポートの 1 つがシャット ダウンされると、UDLD はローカル デバイス上の対応するポートを errdisable ステートにします。これは、正常な動作です。 ヒント

ISSUの完了後にサービスを復元するには、ローカルポートで**shutdown**コマンドと**no shutdown** コマンドを順に入力します。

## ポート チャネル パラメータ

ポート チャネルは物理インターフェイスの集合体で、論理インターフェイスを構成します。1 つのポート チャネルに最大 32 の個別インターフェイスをバンドルして、帯域幅と冗長性を向 上させることができます。これらの集約された各物理インターフェイス間でトラフィックの ロード バランシングも行います。ポート チャネルの物理インターフェイスが少なくとも 1 つ 動作していれば、そのポート チャネルは動作しています。

レイヤ 3 ポート チャネルに適合するレイヤ 3 インターフェイスをバンドルすれば、レイヤ 3 ポート チャネルを作成できます。

変更した設定をポート チャネルに適用すると、そのポート チャネルのインターフェイス メン バにもそれぞれ変更が適用されます。

ポート チャネルおよびポート チャネルの設定については、第 6 章「ポート チャネルの設定」 を参照してください。

## ポート プロファイル

Cisco Nexus 9300 シリーズ スイッチの場合 、多くのインターフェイス コマンドを含むポート プロファイルを作成して、インターフェイスの範囲にそのポート プロファイルを適用できま す。ポートプロファイルはそれぞれ特定のタイプのインターフェイスにだけ適用できます。次 のインターフェイスから選択できます。

- イーサネット
- VLAN ネットワーク インターフェイス
- ポート チャネル

インターフェイス タイプにイーサネットまたはポート チャネルを選択した場合、ポート プロ ファイルはデフォルトモードになります。デフォルトモードはレイヤ3です。ポートプロファ イルをレイヤ 2 モードに変更するには、**switchport** コマンドを入力します。

ポートプロファイルをインターフェイスまたはインターフェイスの範囲にアタッチするときに ポート プロファイルを継承します。ポート プロファイルをインターフェイスまたはインター フェイスの範囲にアタッチ、または継承する場合、そのポートプロファイルのすべてのコマン ドがインターフェイスに適用されます。また、ポートプロファイルには、別のポートプロファ イルの設定を継承することができます。別のポートプロファイルを継承した場合、最初のポー ト プロファイルでは、それを継承した第 2 のポート プロファイルに含まれるすべてのコマン ドは、最初のポートプロファイルとは競合していないものと見なされます。4つのレベルの継 承に対応しています。任意の数のポート プロファイルで同じポート プロファイルを継承でき ます。

次の注意事項に従って、インターフェイスまたはインターフェイスの範囲で継承されたコマン ドが適用されます。

- 競合が発生した場合は、インターフェイス モードで入力したコマンドがポート プロファ イルのコマンドに優先します。しかし、ポート プロファイルはそのコマンドをポート プ ロファイルに保持します。
- ポートプロファイルのコマンドに対してデフォルトのコマンドを明示的に優先させない限 り、ポートプロファイルのコマンドがインターフェイスのデフォルトのコマンドに優先し ます。
- 一定範囲のインターフェイスが2つ目のポートプロファイルを継承すると、矛盾がある場 合、最初のポート プロファイルのコマンドが 2 つ目のポート プロファイルのコマンドを 無効にします。
- ポートプロフィルをインターフェイスまたはインターフェイスの範囲に継承した後、イン ターフェイス コンフィギュレーション レベルで新しい値を入力して、個々の設定値を上 書きできます。インターフェイス コンフィギュレーション レベルで個々の設定値を削除 すると、インターフェイスではポート プロファイル内の値が再度使用されます。

• ポート プロファイルに関連したデフォルト設定はありません。

指定するインターフェイス タイプにより、コマンドのサブセットが port-profile コンフィギュ レーション モードで使用できます。

(注)

Session Managerにポートプロファイルは使用できません。Session Managerの詳細については、 『*Cisco Nexus 9000 Series NX-OS System Management Configuration Guide*』を参照してください。

ポート プロファイル設定をインターフェイスに適用するには、そのポート プロファイルをイ ネーブルにする必要があります。ポート プロファイルをイネーブルにする前に、そのポート プロファイルを一定範囲のインターフェイスに設定し、継承できます。その後、指定されたイ ンターフェイスで設定が実行されるように、そのポートプロファイルをイネーブルにします。

元のポート プロファイルに 1 つ以上のポート プロファイルを継承する場合、最後に継承され たポート プロファイルだけをイネーブルにする必要があります。こうすれば、その前までの ポート プロファイルがイネーブルにされたと見なされます。

ポートプロファイルをインターフェイスの範囲から削除する場合、まずインターフェイスから コンフィギュレーションを取り消して、ポートプロファイルリンク自体を削除します。また、 ポート プロファイルを削除すると、インターフェイス コンフィギュレーションが確認され、 直接入力されたinterfaceコマンドで無効にされたport-profileコマンドをスキップするか、それ らのコマンドをデフォルト値に戻します。

他のポート プロファイルにより継承されたポート プロファイルを削除する場合は、そのポー ト プロファイルを削除する前に継承を無効にする必要があります。

また、ポートプロファイルを元々適用していたインターフェイスのグループの中から、そのプ ロファイルを削除するインターフェイスを選択することもできます。たとえば、1 つのポート プロファイルを設定した後、10 個のインターフェイスに対してそのポート プロファイルを継 承するよう設定した場合、その 10 個のうちいくつかのインターフェイスからのみポート プロ ファイルを削除することができます。ポートプロファイルは、適用されている残りのインター フェイスで引き続き動作します。

インターフェイス コンフィギュレーション モードを使用して指定したインターフェイスの範 囲の特定のコンフィギュレーションを削除する場合、そのコンフィギュレーションもそのイン ターフェイスの範囲のポートプロファイルからのみ削除されます。たとえば、ポートプロファ イル内にチャネル グループがあり、インターフェイス コンフィギュレーション モードでその ポート チャネルを削除する場合、指定したポート チャネルも同様にポート プロファイルから 削除されます。

デバイスの場合と同様、オブジェクトをインターフェイスに適用せずに、そのオブジェクトの コンフィギュレーションをポートプロファイルに入力できます。たとえば、仮想ルーティング および転送(VRF)インスタンスをシステムに適用しなくても、設定できます。その VRF と そのコンフィギュレーションをポートプロファイルから削除しても、システムに影響はありま せん。

単独のインターフェイスまたはある範囲に属する複数のインターフェイスに対してポートプロ ファイルを継承した後、特定の設定値を削除すると、それらのインターフェイスではそのポー ト プロファイル設定が機能しなくなります。

ポートプロファイルを誤ったタイプのインターフェイスに適用しようとすると、エラーが返さ れます。

ポートプロファイルをイネーブル化、継承、または変更しようとすると、システムによりチェッ クポイントが作成されます。ポートプロファイル設定が正常に実行されなかった場合は、その 前の設定までロールバックされ、エラーが返されます。ポートプロファイルは部分的にだけ適 用されることはありません。

## **Cisco QSFP+ to SFP+** アダプタ モジュールのサポート

Cisco QSFP+ toSFP+アダプタ(QSA)モジュールは、特定のCisco Nexus 9300デバイスのCisco Nexus M6PQ および Cisco Nexus M12PQ アップリンク モジュールの一部である 40G アップリン ク ポートに 10G サポートを提供します。

M6PQまたはM12PQアップリンクモジュールの6つの連続するポートは、QSA/QSFPモジュー ルを使用するために同じ速度(40G または 10G)で稼動している必要があります。

- CiscoNexus 9396PXデバイスでは、2/1-6ポートは最初のポート速度グループを形成し、残 りの 2/7-12 ポートが 2 番目のポート速度グループを形成します。
- Cisco Nexus 93128PX/TX デバイスでは、2/1-6 ポートは最初のポート速度グループを形成 し、残りの 2/7-8 ポートが 2 番目のポート速度グループを形成します。
- Cisco Nexus 937xPX/TX デバイスでは、1/49-54 ポートがただ 1 つのポート速度グループを 形成します。
- Cisco Nexus 93120TX デバイスでは、1/97-102 ポートがただ 1 つのポート速度グループを形 成します。
- Cisco Nexus 93120TX デバイスでは、1/17-32 ポートがただ 1 つのポート速度グループを形 成します。

**speed-group10000** コマンドを使用し、 コマンドを使用して QSA のポート速度グループの最初 のポートを設定します。このコマンドは、ポートグループの管理者の速度のプリファレンスを 指定します(デフォルトのポート速度は 40G です)。

- **speed-group 10000** コマンドは 10G の速度を指定します。
- **no speed-group 10000** コマンドは 40G の速度を指定します。
- Cisco NX-OS リリース 7.0(3)I7(5) を実行している Cisco Nexus 9300 シリーズ スイッチで は、アップリンク モジュールを削除しないでください。アップリンク モジュールのポー トは、アップリンク用にのみ使用してください。
- Cisco NX-OSリリース9.2(2) 以降では、CWDM4 は 36 ポート100ギガビット イーサネット QSFP28 ライン カード(N9K-X9636C-R)、36 ポート 40 ギガビット イーサネット QSFP+ ラインカード(N9K-X9636Q)、36 ポート 100 ギガビット QSFP28 ライン カード

(N9K-X9636C-RX)および 52 ポート 100 ギガビット QSFP28 ラインカード (N9K-X96136YC-R)でサポートされます。

速度を設定すると、互換性のあるトランシーバ モジュールがイネーブルになります。ポート グループ内の残りのトランシーバ モジュール(互換性のないトランシーバ モジュール)は 「check speed-group config」として error disabled となります。

 $\label{eq:1} \bigotimes_{\mathbb{Z}} \mathbb{Z}^2$ 

Cisco QSFP+ to SFP+ アダプタ(QSA)モジュールは、Cisco Nexus 9500 デバイス用の 40G ライ ン カードに対して 10G のサポートを提供しません。 (注)

Cisco Nexus 9200 および 9300-EX シリーズ スイッチおよび Cisco Nexus 3232C および 3264Q シ リーズ スイッチでは、QSFP-to-SFP アダプタを使用できます。

## **Cisco SFP+** アダプタ モジュールのサポート

Cisco Nexus 9236C スイッチの 100 ギガビット ポートで 25 ギガビット光ファイバをサポートす るために、CVR-2QSFP28-8SFP アダプタを使用できます。

このスイッチの 100G インターフェイスを 4 つの 25G インターフェイスに分割するには、 **interfacebreakout module**コマンドを使用します。このコマンドを入力した後に、実行コンフィ ギュレーションをスタートアップ コンフィギュレーションにコピーする必要があります。

Cisco NX-OS リリース 9.2(3) 以降、10/25 LR は N9K-C93180YC-EX、N9K-X97160YC-EX、 N9K-C93180YC-FX、N9K-C93240YC-FX2、および N3K-C34180YC スイッチでサポートされて います。このデュアル スピード光トランシーバはデフォルトで 25G で動作し、他の 25G LR ト ランシーバとシームレスに相互運用します。このデバイスでは自動速度検出がサポートされて いないため、10Gトランシーバと相互運用するには、10G速度を使用するように手動で設定す る必要があります。

## **Cisco SFP-10G-T-X** モジュールのサポート

Cisco NX-OS リリース 9.3(5) 以降、10G BASE-T SFP+ (RJ-45) は N9K-C93240YC-FX2、 N9K-C93180YC-EX、N9K-C93180YC-FX、および N9K-C93360YC-FX2 デバイスでサポートさ れます。この銅線トランシーバは、デフォルトで 10G で動作します。

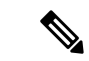

SFP-10G-TX デバイスをポートに接続する場合、このデバイスのすべての隣接ポートが空であ るか、パッシブ銅線リンクのみに接続されている必要があります。 (注)

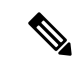

管理状態が「Up」のときにメディアタイプ10G-TXで設定されたインターフェイスは、サポー トされていないメディアタイプで errdisable のままになります。この状態を解消するには、イ ンターフェイスで次のコマンドを使用します。 (注)

• **shutdown**

• **no shutdown**

表 **2 :** デフォルトのポート マッピング

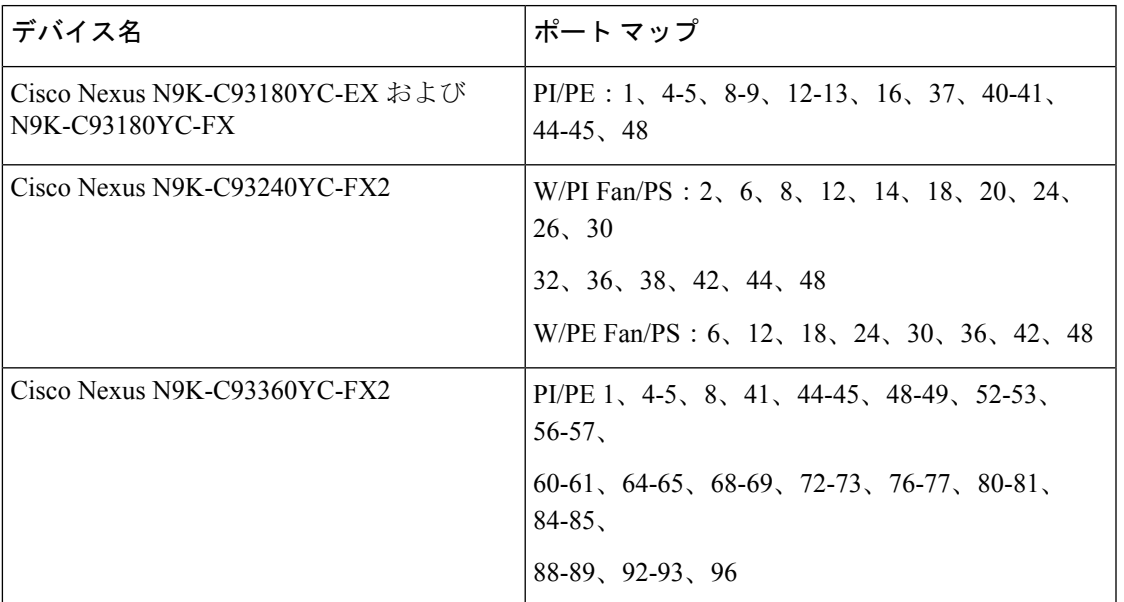

## 注意事項と制約事項

基本インターフェイス パラメータの設定には次の注意事項と制約事項があります。

- 銅線ポートでは、MDIXはデフォルトでイネーブルになっています。無効にすることはで きません。
- **internal** キーワードが付いている **show** コマンドはサポートされていません。
- 光ファイバ イーサネット ポートでは、シスコがサポートするトランシーバを使用する必 要があります。シスコがサポートするトランシーバをポートに使用していることを確認す るには、**show interface transceivers** コマンドを使用します。シスコがサポートするトラン シーバを持つインターフェイスは、機能インターフェイスとして一覧表示されます。
- ポートはレイヤ 2 またはレイヤ 3 インターフェイスのいずれかです。両方が同時に成立す ることはありません。

デフォルトでは、どのポートもレイヤ 3 インターフェイスです。

レイヤ 3 インターフェイスをレイヤ 2 インターフェイスに変更するには、**switchport** コマ ンドを使用します。 **no switchport** コマンドを使用すれば、レイヤ 2 インターフェイスを レイヤ 3 インターフェイスに変更することができます。

- 通常、イーサネットポート速度およびデュプレックスモードパラメータは自動に設定し、 システムがポート間で速度およびデュプレックスモードをネゴシエートできるようにしま す。これらのポートのポート速度およびデュプレックスモードを手動で設定する場合は、 次の点について考慮してください。
	- イーサネットまたは管理インターフェイスに速度およびデュプレックスモードを設定 する前に、「デフォルト設定」の項を参照して同時に設定できる速度およびデュプ レックス モードの組み合わせを確認します。
	- イーサネット ポート速度を自動に設定すると、デバイスは自動的にデュプレックス モードを自動に設定します。
	- **nospeed**コマンドを入力すると、デバイスは自動的に速度およびデュプレックスパラ メータの両方を自動に設定します( **no speed** コマンドと **speed auto** コマンドは同じ 結果になります)。
	- イーサネット ポート速度を自動以外の値 (1G、10G、または 40G など)に設定する 場合は、それに合わせて接続先ポートを設定してください。接続先ポートが速度をネ ゴシエーションするように設定しないでください。
	- イーサネットインターフェイスの速度、デュプレックス、および自動フロー制御を設 定するには、 **negotiate auto** コマンドを使用します。自動ネゴシエーションをディ セーブルにするには、 **no negotiate auto** コマンを使用します。
	- Cisco NX-OS リリース 9.3 (6) 以降、Cisco Nexus N9K-C92348GC-X スイッチは、ポー ト 1 ~ 48 で、10M 全二重モードをサポートします。

接続先ポートが自動以外の値に設定されている場合、デバイスは イーサネット ポート速度およびデュプレックス モードを自動的 にネゴシエートできません。 (注)

## $\triangle$

- 注意 イーサネットポート速度およびデュプレックスモードの設定を 変更すると、インターフェイスがシャットダウンされてから再び イネーブルになる場合があります。
	- QSFP-40G-CR4 ケーブルを使用して N9K-C9332PQ 非 ALE ポートと N9K-C9372PX ALE ポートを接続する場合は、速度を 40000 に手動で設定する必要があります。
	- Base-T 銅線ポートの場合は、固定速度が設定されていても、自動ネゴシエーションがイ ネーブルになります。

• **regex** コマンド オプションでは、正規表現によるインターフェイスのセットの指定がサ ポートされています。The **regex** コマンド オプションは、すべてのインターフェイス コ マンドで使用できる拡張機能です。

例:

```
switch(config-if-range)# interface ethernet regex [2]/
switch(config-if-range)# where
 conf; interface Ethernet2/1-8 admin@switch%default
switch(config-if-range)# interface ethernet regex [1]/2[2-4]
switch(config-if-range)# where
 conf; interface Ethernet1/22-24 admin@switch%default
```
- •管理アプリケーションの source-interface コマンド オプションでは、copy コマンドおよび その他のプロセス(tacacs、ntp、ping/ping6、icmp-error、traceroute など)での、IPv4 や IPv6 によるインバンドまたはアウトバンド送信元 IP アドレスの設定がサポートされてい ます。
	- コンフィギュレーション コマンド

#### **ip** *services* **source-interface** *interface* **vrf** *vrf name*

例:

- ip ftp source-interface ethernet 8/1 vrf management
- ip http source-interface loopback 1 vrf blue
- ip ssh source-interface ethernet ethernet 5/1
	- /\*This command executes in the VRF context.\*/
- ip ping source-interface ethernet 8/1 vrf blue
- ip traceroute source-interface ethernet 8/1 vrf red
- ip icmp-errors source-interface ethernet 8/1

/\*This command executes in the VRF context.\*/

• show コマンド:

#### **show ip copy** *services* **source-interface** *interface* **vrf** *vrf name*

- show ip ftp source-interface ethernet 8/1 vrf management
- show ip http source-interface loopback 1 vrf blue
- show ip ssh source-interface ethernet ethernet 5/1 /\*This command executes in the VRF context.\*/
- show ip ping source-interface ethernet 8/1 vrf blue
- show ip traceroute source-interface ethernet 8/1 vrf red
- show ip icmp-errors source-interface ethernet 8/1 /\*This command executes in the VRF context.\*/

```
• service コマンド:
```
**copy** *service*://username@hostname/*path* **file source-interface** *interface name*

例:

- copy ftp://username@hostname/usr/local/bin file source-interface ethernet 8/1
- copy scp://username@hostname/usr/local/bin file source-interface ethernet 8/1
- copy tftp://username@hostname/usr/local/bin file source-interface ethernet 8/1
- copy http://username@hostname/usr/local/bin file source-interface ethernet 8/1
- copy sftp://username@hostname/usr/local/bin file source-interface ethernet 8/1
- Cisco Nexus 9300 シリーズ スイッチおよび Cisco Nexus 9500 シリーズ スイッチでは、ポー ト プロファイルがサポートされています。
- 自動ネゴシエーションは、Cisco Nexus 9200 および 9300-EX プラットフォーム スイッチの 25ギガビットイーサネットトランシーバモジュール、およびN9K-X9700-EXラインカー ドを使用する Cisco Nexus 9500 プラットフォーム スイッチではサポートされません。
- Cisco NX-OS リリース9.2(1) 以降、Cisco Nexus N9K-X97160YC-EX、N9K-C93180YC-FX、 N9K-C93240YC-FX2 および N9K-C93240YC-FX2-Z スイッチでは、ネイティブ 25G ポート での自動ネゴシエーションがサポートされています
- 自動ネゴシエーションは、Cisco Nexus N9K-C92300YC スイッチではサポートされていま せん。
- 自動ネゴシエーションは、25G ブレークアウトポートではサポートされていません。
- N9K-C93108TC-FX3P スイッチが次のいずれかのスイッチに接続されている場合、自動ネ ゴシエーションはサポートされません。
	- N9K-C9236C、N9K-C92300YC、N9K-C93180YC-EX、N9K-C93180YC-EXU、 N9K-C9232C、N9K-C92300YC、N9K-C93180YC-FX。
	- N3K-C3172TQ-XL、N3K-C3172TQ-10GT、N3K-C3172PQ-10GE、および N3K-C3132Q-40GE。
- Cisco NX-OS リリース 9.2 (2) 以降、自動ネゴシエーション (40 G/100 G) は以下のポー トでサポートされます。
	- Cisco Nexus 9336C-FX2 スイッチ: ポート 1 〜 6 および 33 〜 36
	- Cisco Nexus 9364C スイッチ:ポート 49 ~ 64
	- Cisco Nexus 93240YC-FX2 スイッチ:ポート 51 〜 54
	- Cisco Nexus 9788TC ライン カード:ポート 49 〜 52
- Cisco NX-OS リリース 9.2(2)以降、QSA を搭載した 10 GB は以下のポートでサポートさ れます。
	- Cisco Nexus 9336C-FX2 スイッチ:ポート1 ~ 36
	- Cisco Nexus 9364C スイッチ:ポート 49 ~ 64
	- Cisco Nexus 9788TC ライン カード:ポート 49 〜 52
- Cisco NX-OS リリース 9.2 (2) 以降、QSA を搭載した 1 GB は以下のポートでサポートさ れます。
	- Cisco Nexus 9336C-FX2 スイッチ:ポート 7 ~ 32
	- Cisco Nexus 9364C スイッチ:ポート 65 および 66 のみ
- Cisco NX-OS リリース 9.3(1) 以降では、MTU 9216のみを FEX ファブリック ポートに設定 できます。その他の値が渡された場合は、エラーが生成されます。スイッチをCiscoNX-OS リリース 9.3(1) にアップグレードする前に、FEX ファブリック ポートチャネルの MTU 値 が 9216 に設定されていた場合、**show running config** コマンドは MTU 値を表示しません が、**show running-config diff** コマンドは表示します。
- Cisco NX-OS リリース 9.3(1) 以降では、FEX ファブリック ポート チャネルはデフォルト で MTU 9216 のみをサポートします。
- 次のライン カードはリンク トレーニングをサポートしていません。

Nexus 9300 モジュール:

• N9K-M12PQ (C9396PX, C9396TX, C93128PX, C93128TX)

Nexus 9500 モジュール:

- X9536PQ
- X9564PX
- X9564TX
- ケーブル長が5 mを超える場合、自動ネゴシエーションはサポートされていません。この ケーブル長の制限は、銅ケーブルにのみ適用されます。光ケーブルには適用されません。
- 有効なインターフェース記述の最後にバックスラッシュ(\)を使用すると、パーサーはバッ クスラッシュを継続文字として識別し、コマンド文字列に新しい行文字「\n」を追加する ことにより、コマンド出力に余分な改行を追加します。これは Day-1 の動作です。

## デフォルト設定

次の表に、基本インターフェイス パラメータのデフォルト設定を示します。

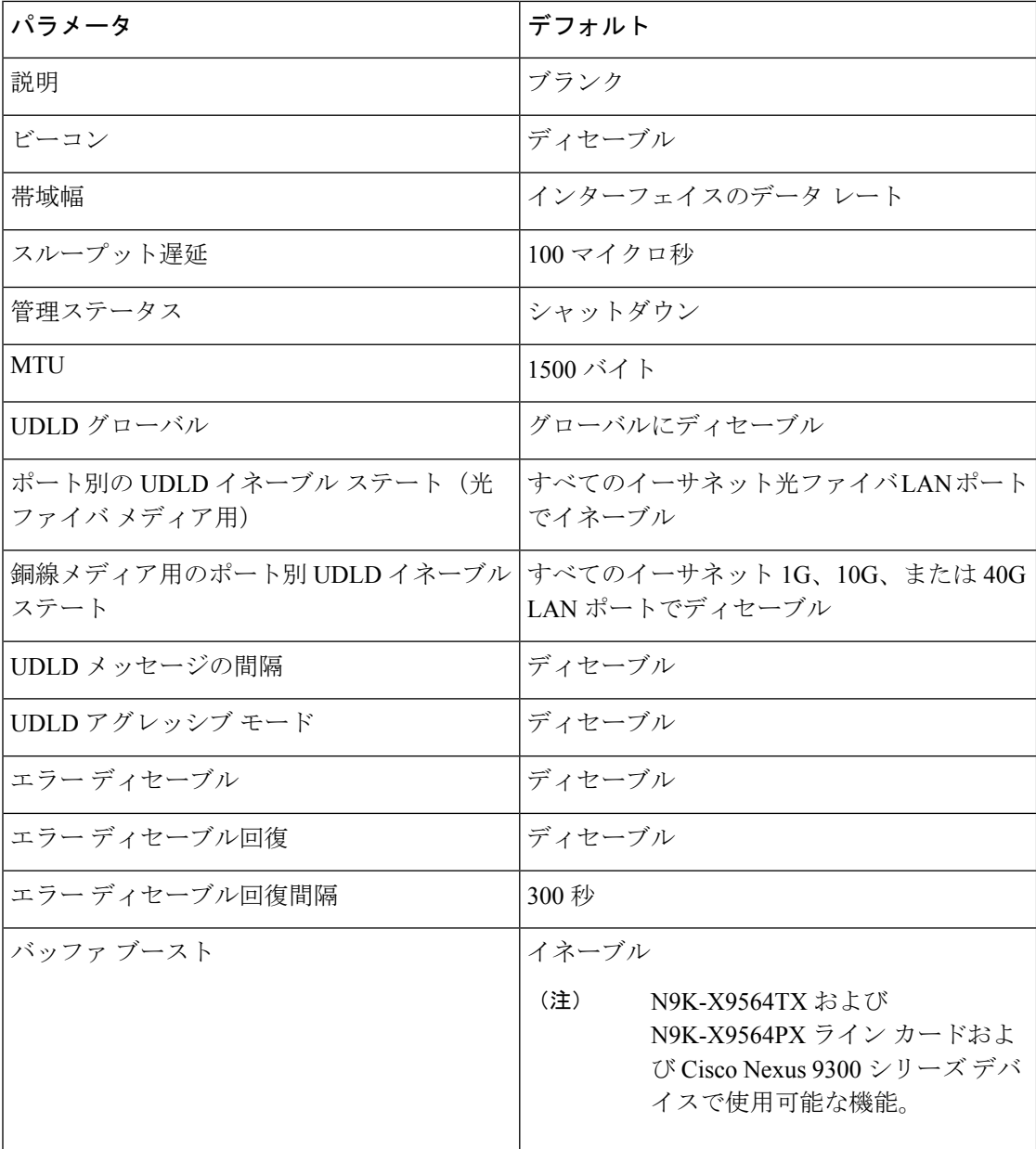

# 基本インターフェイス パラメータの設定

インターフェイスを設定する場合、パラメータを設定する前にインターフェイスを指定する必 要があります。

## 設定するインターフェイスの指定

#### 始める前に

同じタイプの1つ以上のインターフェイスのパラメータを設定する前に、インターフェイスの タイプと ID を指定する必要があります。

次の表に、イーサネットインターフェイスおよび管理インターフェイスを指定するために使用 するインターフェイス タイプと ID を示します。

表 **3 :** 設定するインターフェイスの識別に必要な情報

| インターフェイス タイプ | ID                                           |
|--------------|----------------------------------------------|
| イーサネット       | I/Oモジュールのスロット番号およびモジュー <br>ルのポート番号           |
| 管理           | $ 0 \left( \mathbb{R} - \mathbb{R} \right) $ |

インターフェイス範囲コンフィギュレーションモードを使用して、同じコンフィギュレーショ ンパラメータを持つ複数のインターフェイスを設定できます。インターフェイス範囲コンフィ ギュレーションモードを開始すると、このモードを終了するまで、入力したすべてのコマンド パラメータが、その範囲内の全インターフェイスに適用されます。

ダッシュ(-)とカンマ(,)を使用して、一定範囲のインターフェイスを入力します。ダッシュ は連続しているインターフェイスを区切り、カンマは不連続なインターフェイスを区切りま す。不連続なインターフェイスを入力するときは、各インターフェイスのメディアタイプを入 力する必要があります。

次に、連続しているインターフェイス範囲の設定例を示します。

```
switch(config)# interface ethernet 2/29-30
switch(config-if-range)#
```
次に、不連続なインターフェイス範囲の設定例を示します。

switch(config)# **interface ethernet 2/29, ethernet 2/33, ethernet 2/35** switch(config-if-range)#

サブインターフェイスが同じポート上の場合にだけ、範囲でサブインターフェイスを指定でき ます(たとえば、2/29.1-2)。ただし、ポートの範囲でブインターフェイスを指定できません。 たとえば、2/29.2-2/30.2 は入力できません。2 つのサブインターフェイスを個別に指定できま す。たとえば、2/29.2、2/30.2 を入力できます。

次の例は、ブレークアウト ケーブルを設定する方法を示しています。

switch(config)# **interface ethernet 1/2/1** switch(config-if-range)#

- **1. configure terminal**
- **2. interface** *interface*

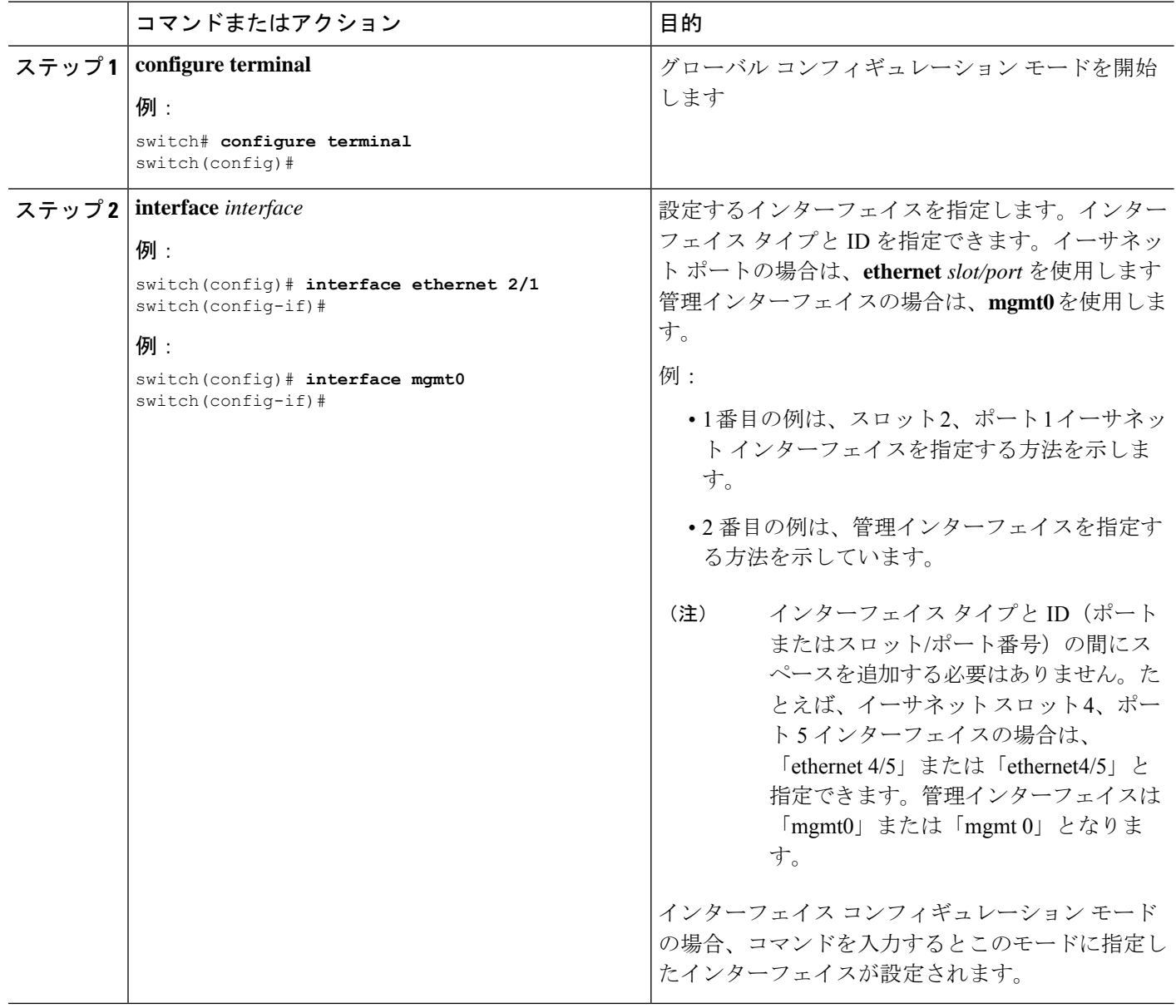

## 説明の設定

イーサネットおよび管理インターフェイスの説明を文字で設定します。

- **1. configure terminal**
- **2. interface** *interface*
- **3. description** *text*
- **4. show interface** *interface*

**5. exit**

#### **6. copy running-config startup-config**

### 手順の詳細

I

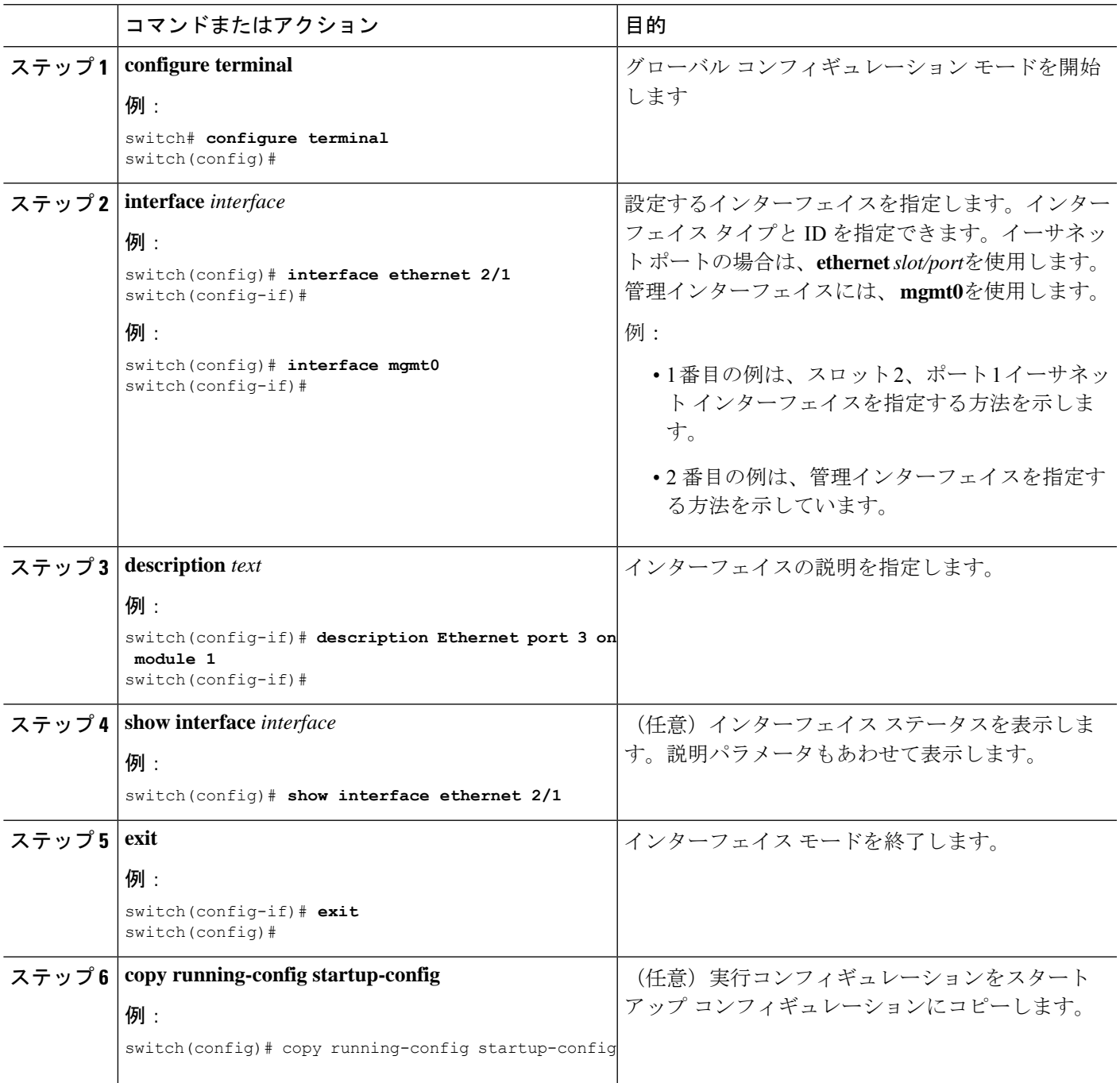

次に、モジュール 3 のイーサネット ポート 24 にインターフェイスの説明を設定する 例を示します。

```
switch# configure terminal
switch(config)# interface ethernet 3/24
switch(config-if)# description server1
switch(config-if)#
```
**show interface eth** の出力 コマンドの出力は、次の例に示すように拡張されます。

Switch# **show version** Software BIOS: version 06.26 NXOS: version 6.1(2)I2(1) [build 6.1(2)I2.1] BIOS compile time: 01/15/2014 NXOS image file is: bootflash:///n9000-dk9.6.1.2.I2.1.bin NXOS compile time: 2/25/2014 2:00:00 [02/25/2014 10:39:03]

```
switch# show interface ethernet 6/36
Ethernet6/36 is up
admin state is up, Dedicated Interface
Hardware: 40000 Ethernet, address: 0022.bdf6.bf91 (bia 0022.bdf8.2bf3)
Internet Address is 192.168.100.1/24
MTU 9216 bytes, BW 40000000 Kbit, DLY 10 usec
```
## ビーコン モードの設定

イーサネット ポートのビーコン モードをイネーブルにして LED を点滅させ、物理的な位置を 確認します。

#### 手順の概要

- **1. configure terminal**
- **2. interface ethernet** *slot/port*
- **3.** [**no**] **beacon**
- **4. show interface ethernet** *slot/port*
- **5. exit**
- **6. copy running-config startup-config**

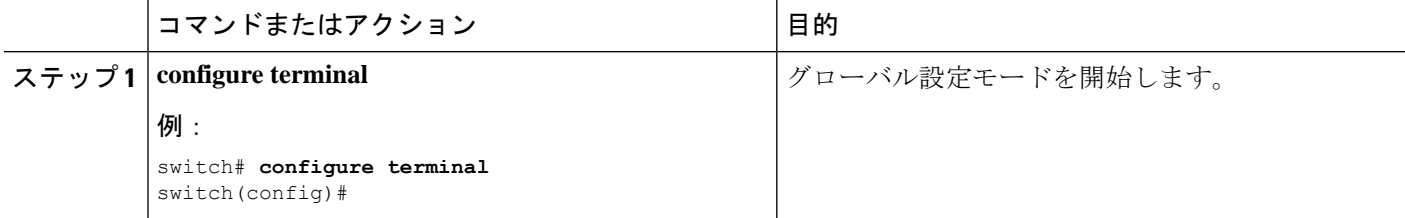

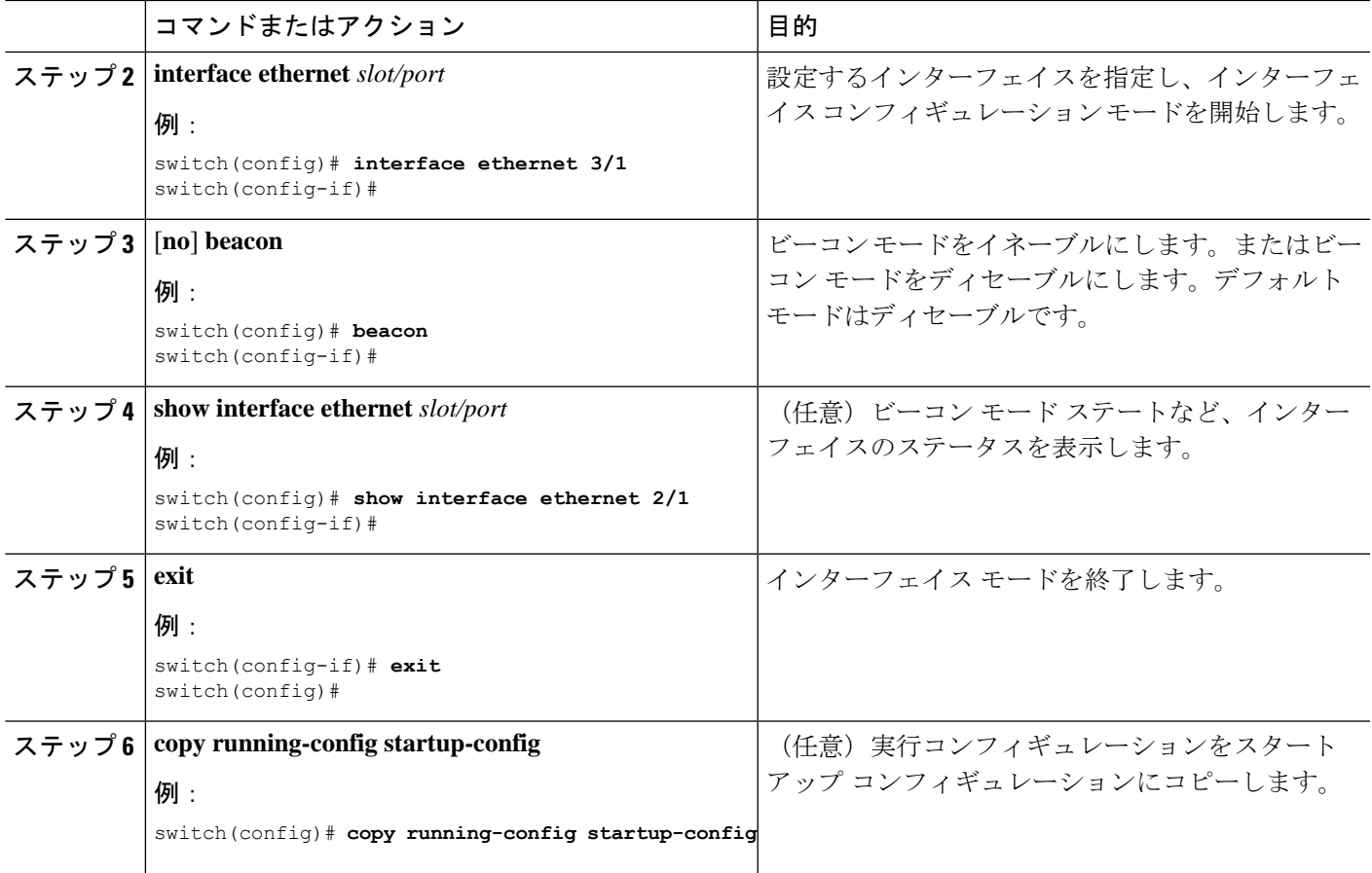

次に、イーサネット ポート 3/1 のビーコン モードをイネーブルにする例を示します。

```
switch# configure terminal
switch(config)# interface ethernet 3/1
switch(config-if)# beacon
switch(config-if)#
```
次に、イーサネット ポート 3/1 のビーコン モードをディセーブルにする例を示しま す。

```
switch# configure terminal
switch(config)# interface ethernet 3/1
switch(config-if)# no beacon
switch(config-if)#
```
次に、ポート 4/17、4/19、4/21、4/23 を含むグループでイーサネット ポート 4/17 の専 用モードを設定する例を示します。

```
switch# configure terminal
switch(config)# interface ethernet 4/17, ethernet 4/19, ethernet 4/21, ethernet 4/23
switch(config-if)# shutdown
switch(config-if)# interface ethernet 4/17
```

```
switch(config-if)# no shutdown
switch(config-if)#
```
## **Error-Disabled** ステートの設定

インターフェイスが error-disabled ステートに移行する理由を表示し、自動回復を設定できま す。

## **Error-Disable** 検出のイネーブル化

アプリケーションでの error-disable 検出をイネーブルにできます。その結果、原因がインター フェイスで検出された場合、インターフェイスはerror-disabledステートとなり、リンクダウン ステートに類似した動作ステートとなります。

#### 手順の概要

- **1. configure terminal**
- **2. errdisable detect cause** {**acl-exception** | **all** | **link-flap** | **loopback**}
- **3. shutdown**
- **4. no shutdown**
- **5. show interface status err-disabled**
- **6. copy running-config startup-config**

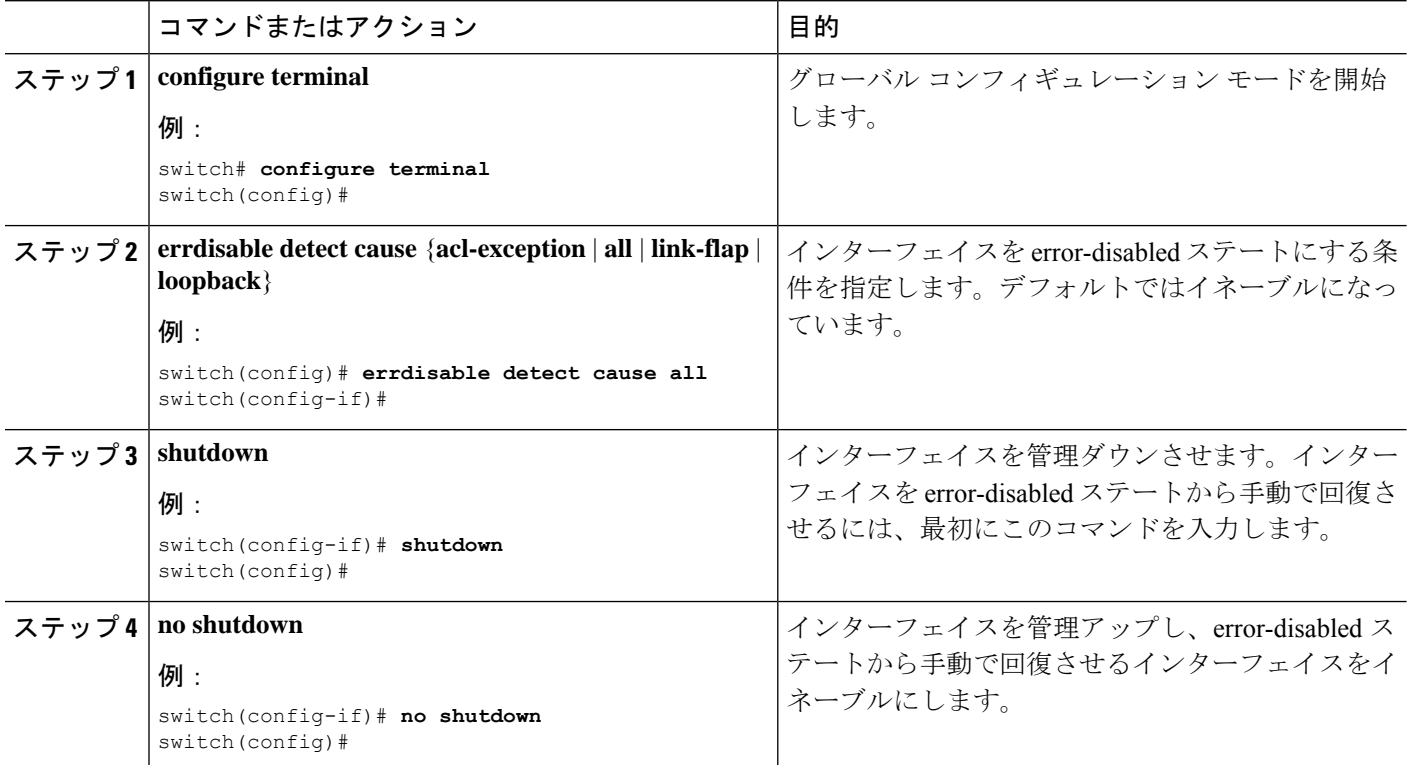

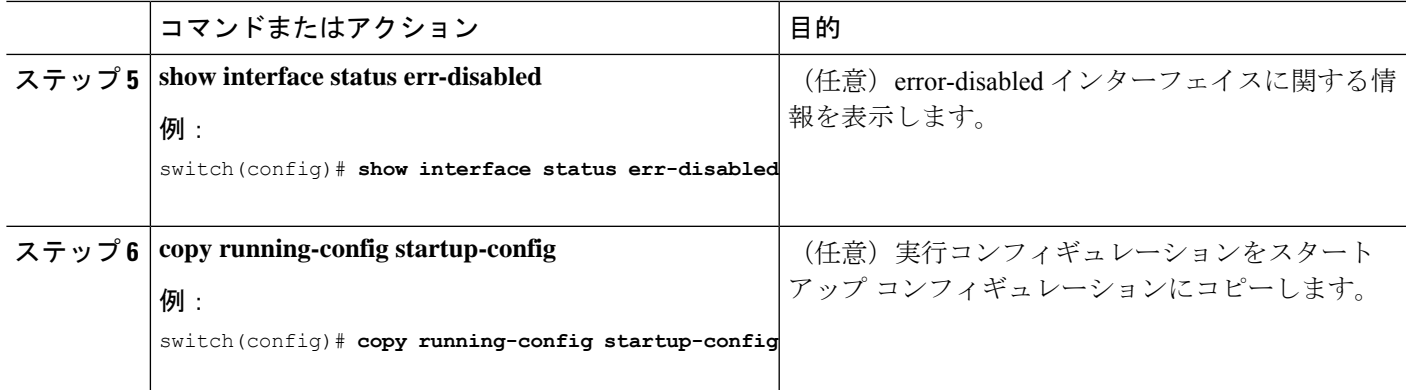

次の例では、すべての場合で error-disabled 検出をイネーブルにする方法を示します。 switch(config)# **errdisable detect cause all** switch(config)#

### **error-disable** ステート回復のイネーブル化

インターフェイスが error-disabled ステートから回復して再びアップ状態になるようにアプリ ケーションを設定することができます。回復タイマーを設定しない限り、300 秒後にリトライ します( **errdisable recovery interval** コマンドを参照)。

#### 手順の概要

- **1. configure terminal**
- **2. errdisable recovery cause** {**all** | **bpduguard** | **failed-port-state** | **link-flap** | **loopback** | **miscabling** | **psecure-violation** | **security-violation** | **storm-control** | **udld** | **vpc-peerlink**}
- **3. show interface status err-disabled**
- **4. copy running-config startup-config**

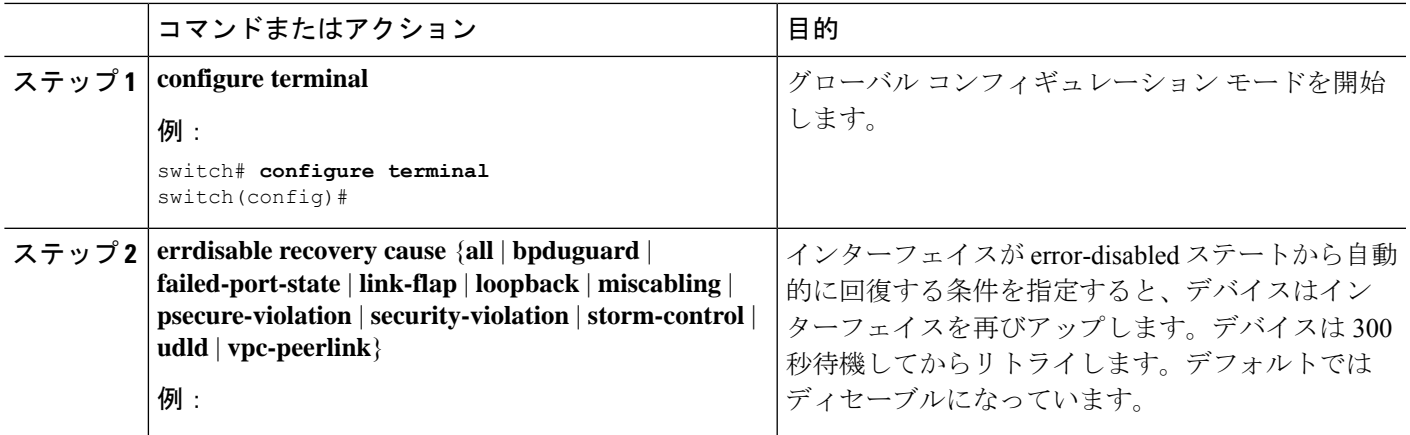

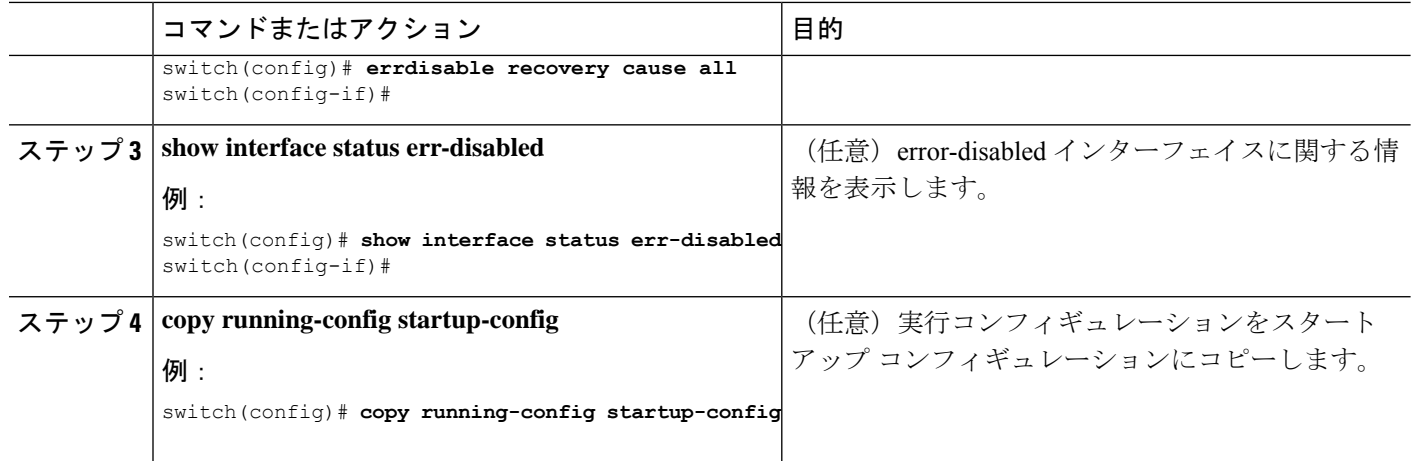

次に、すべての条件下で error-disabled リカバリをイネーブルにする例を示します。

switch(config)# **errdisable recovery cause all** switch(config)#

## **error-disable** ステート回復間隔の設定

error-disabled 回復タイマーの値を設定できます。

#### 手順の概要

- **1. configure terminal**
- **2. errdisable recovery interval** *interval*
- **3. show interface status err-disabled**
- **4. copy running-config startup-config**

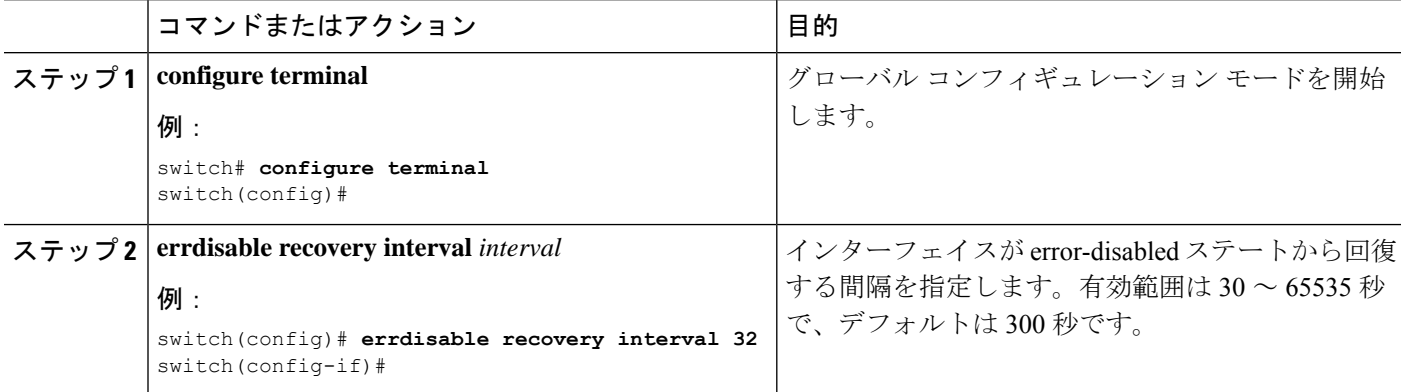

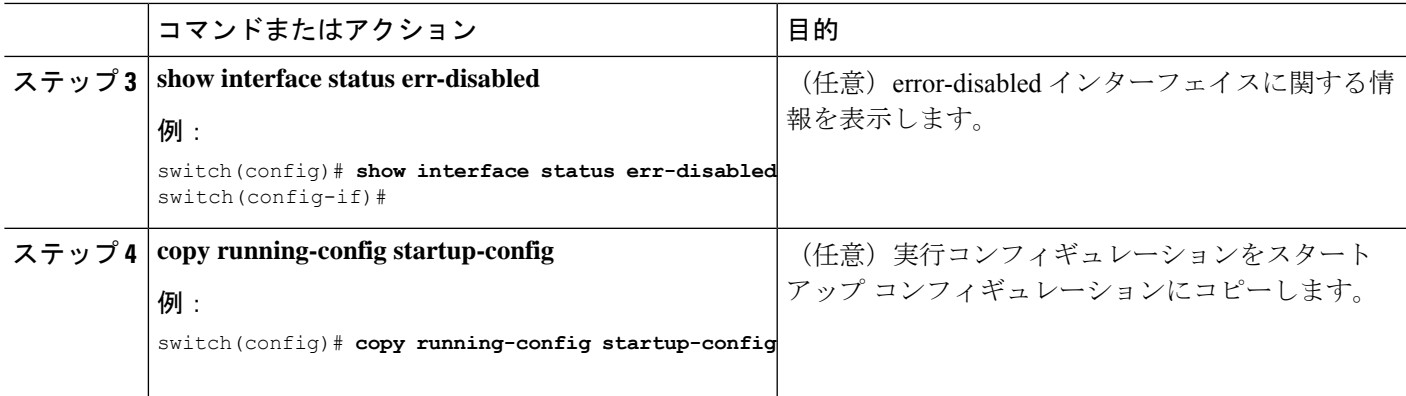

次の例では、error-disabled 回復タイマーが回復の間隔を 32 秒に設定するように設定す る方法を示します。

```
switch(config)# errdisable recovery interval 32
switch(config)#
```
## **MDIX** パラメータの設定

接続のタイプ(クロスオーバーまたはストレート)を他の銅線イーサネットポート専用にする には、ローカル ポートの Medium Dependent Independent Crossover (MDIX) パラメータを有効 にします。デフォルトでは、このパラメータはイネーブルです。

#### 始める前に

リモート ポートの MDIX を有効にします。

手順の概要

- **1. configure terminal**
- **2. interface ethernet** *slot* / *port*
- **3.** {**mdix auto** | **no mdix**}
- **4. show interface ethernet** *slot* / *port*
- **5. exit**
- **6. copy running-config startup-config**

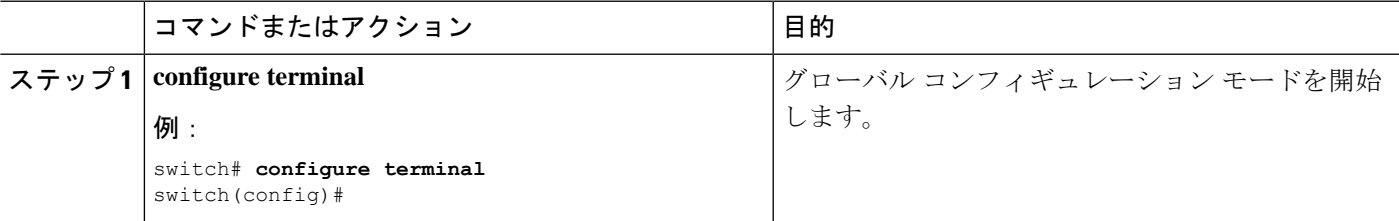

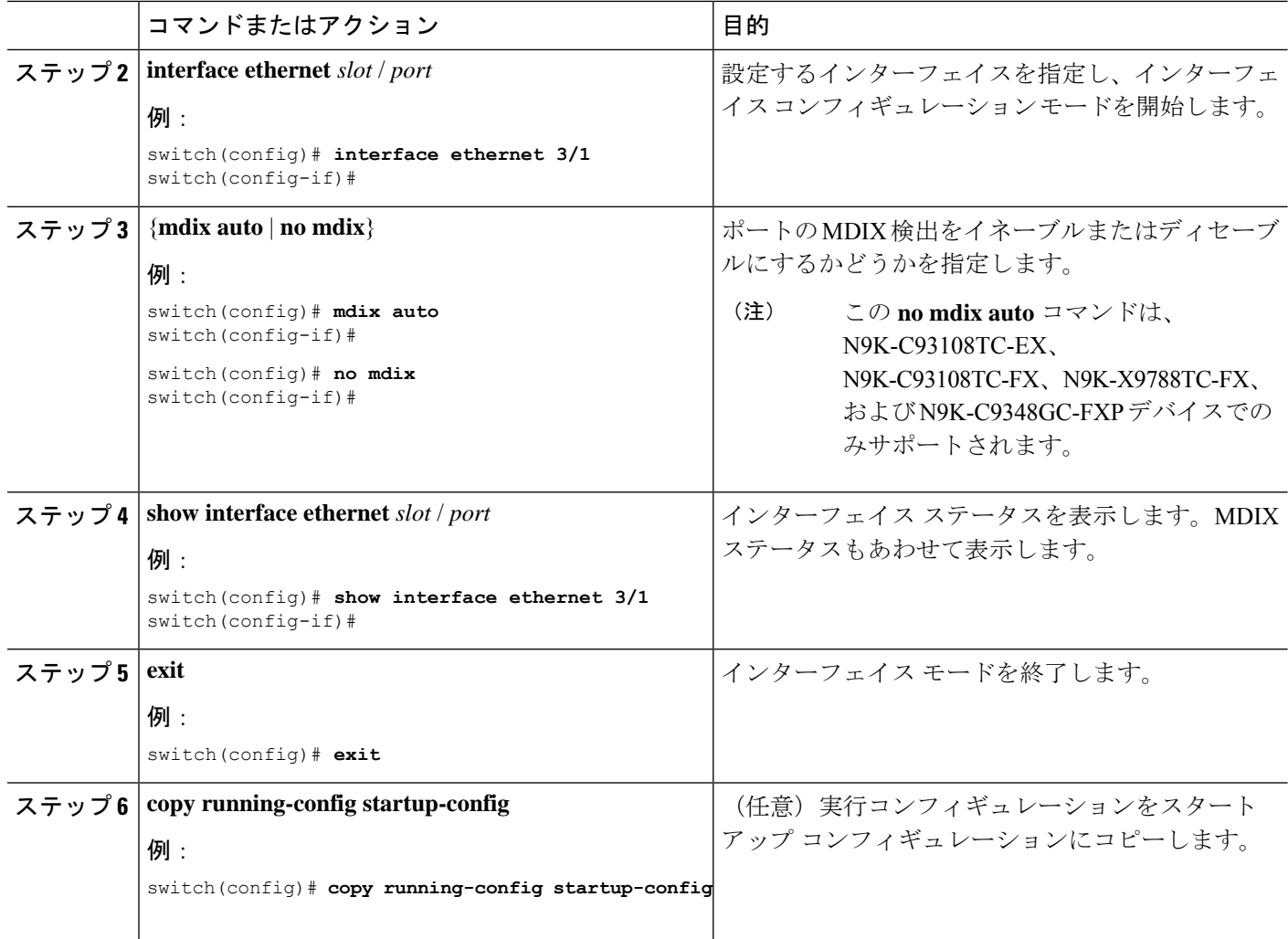

次に、イーサネット ポート 3/1 の MDIX をイネーブルにする例を示します。

```
switch# configure terminal
switch(config)# interface ethernet 3/1
switch(config-if)# mdix auto
switch(config-if)#
```
次に、イーサネット ポート 3/1 の MDIX をイネーブルにする例を示します。

```
switch# configure terminal
switch(config)# interface ethernet 3/1
switch(config-if)# no mdix
switch(config-if)#
```
## **SFP-10G-TX** のメディア タイプの設定

インターフェイスで SFP-10G-TX デバイス接続を指定するには、インターフェイス設定モード で **media-type 10g-tx** コマンドを使用します。デフォルト値に戻すには、このコマンドの **no** 形 式を使用します。

#### 手順の概要

- **1.** configure terminal
- **2.** interface *interface-id*
- **3.** media-type 10g-tx

#### 手順の詳細

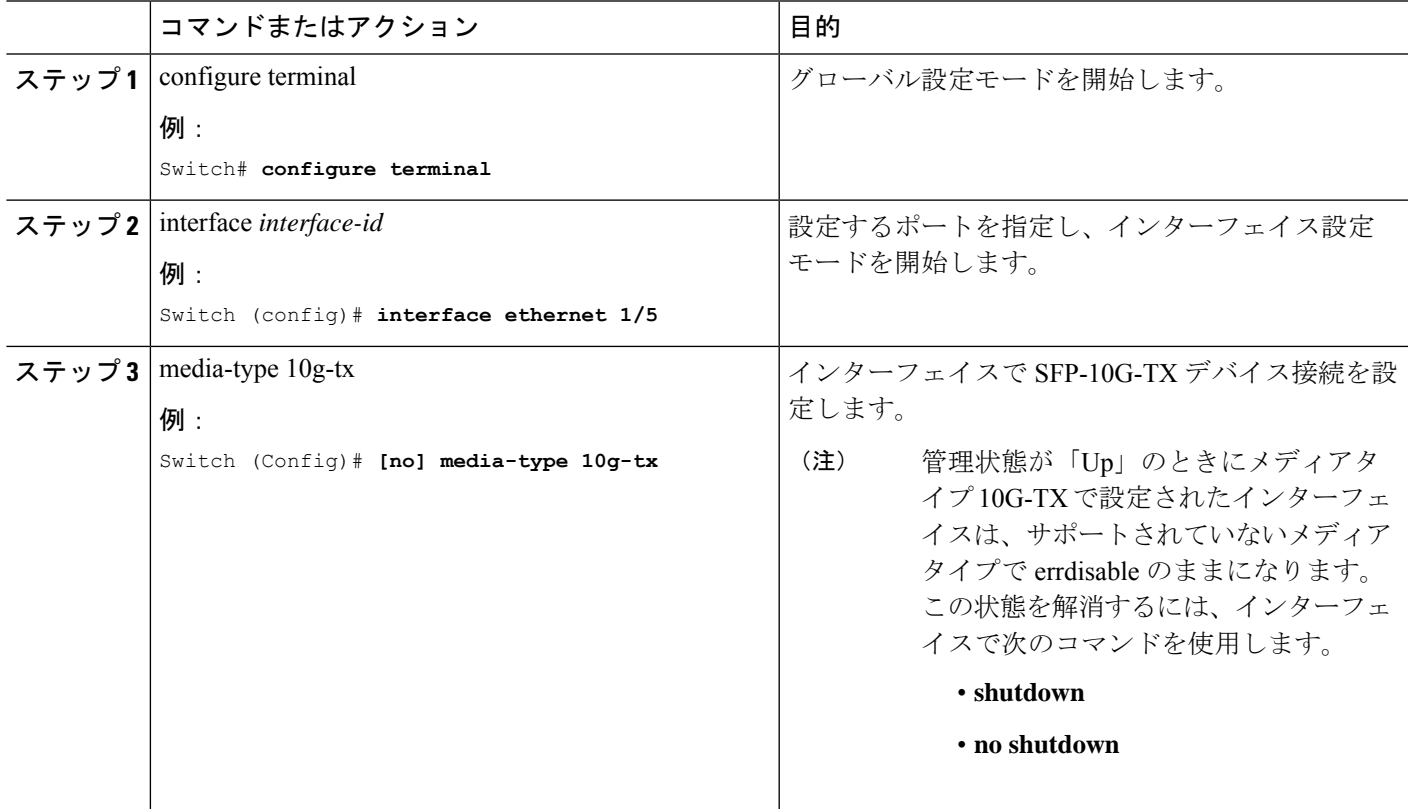

## メディア タイプの確認

次に、メディアタイプの設定を確認する例を示します。

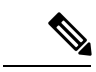

SFP-10G-TXをサポートするポートは、デバイスによって異なります。この例では、CiscoNexus N9K-C93240YC-FX2 スイッチの、SFP-10G-TX をサポートするポート番号を表示します。 (注)

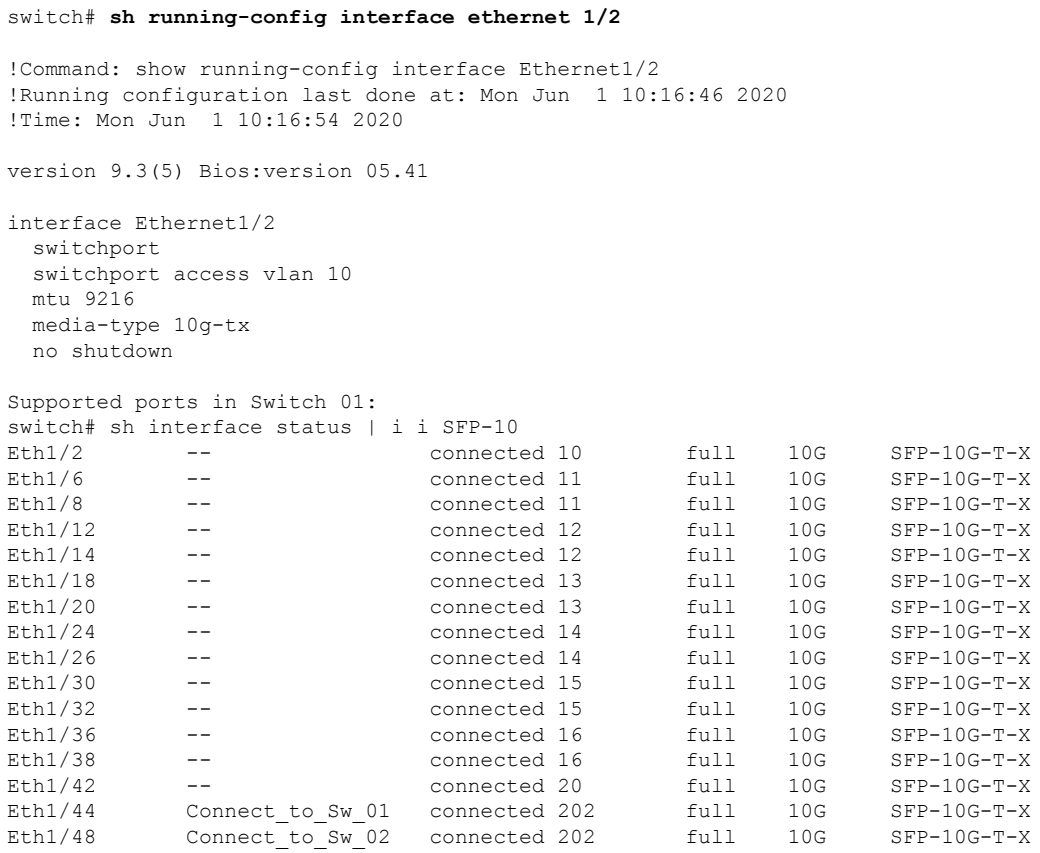

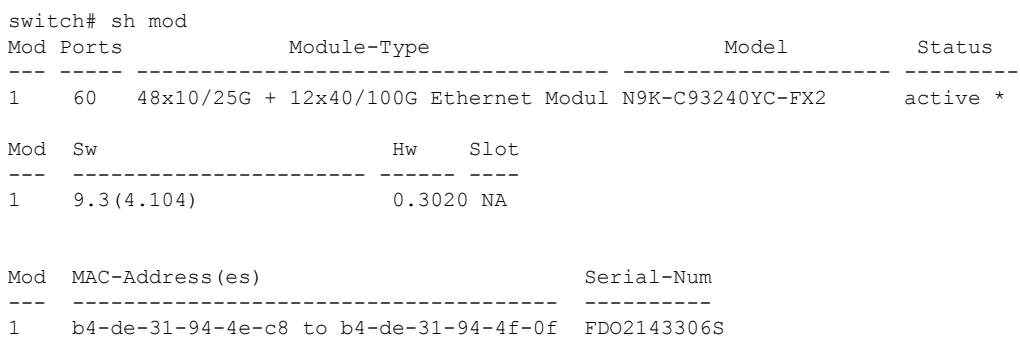

```
Mod Online Diag Status
--- ------------------
1 Pass
```
## **MTU** サイズの設定

MTU はインターフェイスごとに設定されます。インターフェイスはレイヤ 2 またはレイヤ 3 インターフェイスにすることができます。すべてのインターフェイスのデフォルト MTU は 1500 バイトです。この値は、システム デフォルト MTU と呼ばれます。レイヤ 2 インターフェ イスは、システムジャンボMTUのデフォルト値である9216バイトの値で設定できます。1500 〜9216のMTU値を許可するには、インターフェイスを同じ値に設定できる適切な値にシステ ム ジャンボ MTU を調整する必要があります。

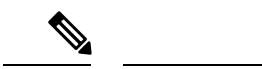

システム ジャンボ MTU サイズを変更できます。値が変更されると、システム ジャンボ MTU 値を使用するレイヤ 2 インターフェイスは新しいシステム ジャンボ MTU 値に自動的に変更し ます。 (注)

レイヤ3インターフェイスは、レイヤ3物理インターフェイススイッチ仮想インターフェイス (SVI)にすることができ、サブインターフェイスでは、MTU サイズを 576 〜 9216 バイトに 設定できます。

### インターフェイス **MTU** サイズの設定

レイヤ 3 インターフェイスの場合、キーワード MTU と値(バイト単位)を使用して MTU を 設定できます。値は 576 〜 9216 バイトです。Cisco NX-OS Release 9.3(1) 以降では、すべての Cisco Nexus 9000 スイッチの管理インターフェイスで MTU サイズを最大 9216 バイトに設定で きます。設定の変更により、エンド デバイスで一時的なリンク フラップがトリガーされるこ とがあります。

レイヤ2インターフェイスの場合、バイト単位の値でキーワードMTUを使用してインターフェ イスを設定できます。値は、システムのデフォルト MTU サイズ(1500バイト)、またはシス テム ジャンボ MTU 値(デフォルト サイズの 9216 バイトに調整可能)です。

レイヤ 2 インターフェイスに別のシステム ジャンボ MTU サイズを使用する必要がある場合 は、「システム ジャンボ *MTU* サイズの設定」のセクションを参照してください。

#### 手順の概要

- **1. configure terminal**
- **2. interface ethernet** *slot/port*, vlan *vlan-id* mgmt *0*
- **3. mtu** *size*
- **4. exit**

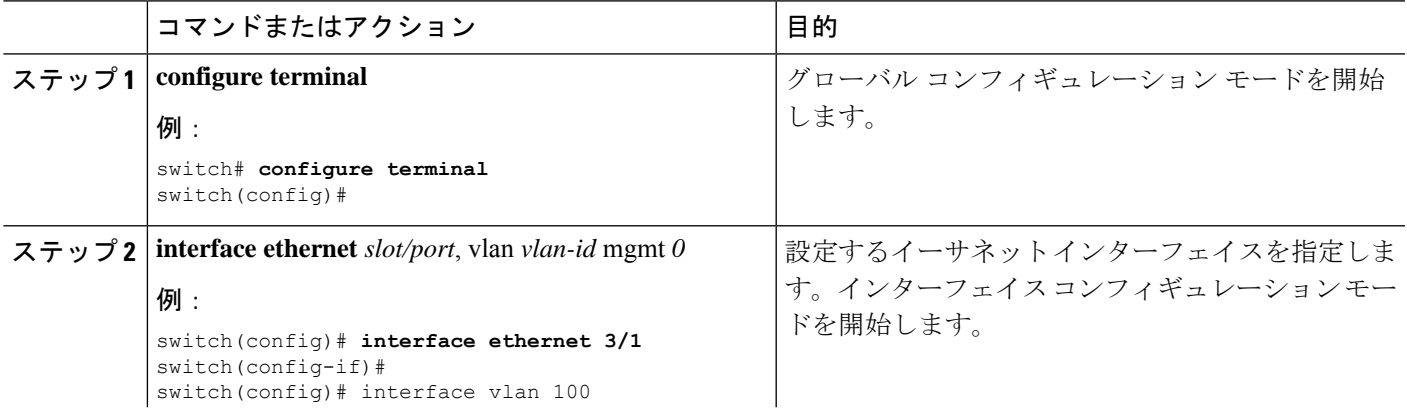

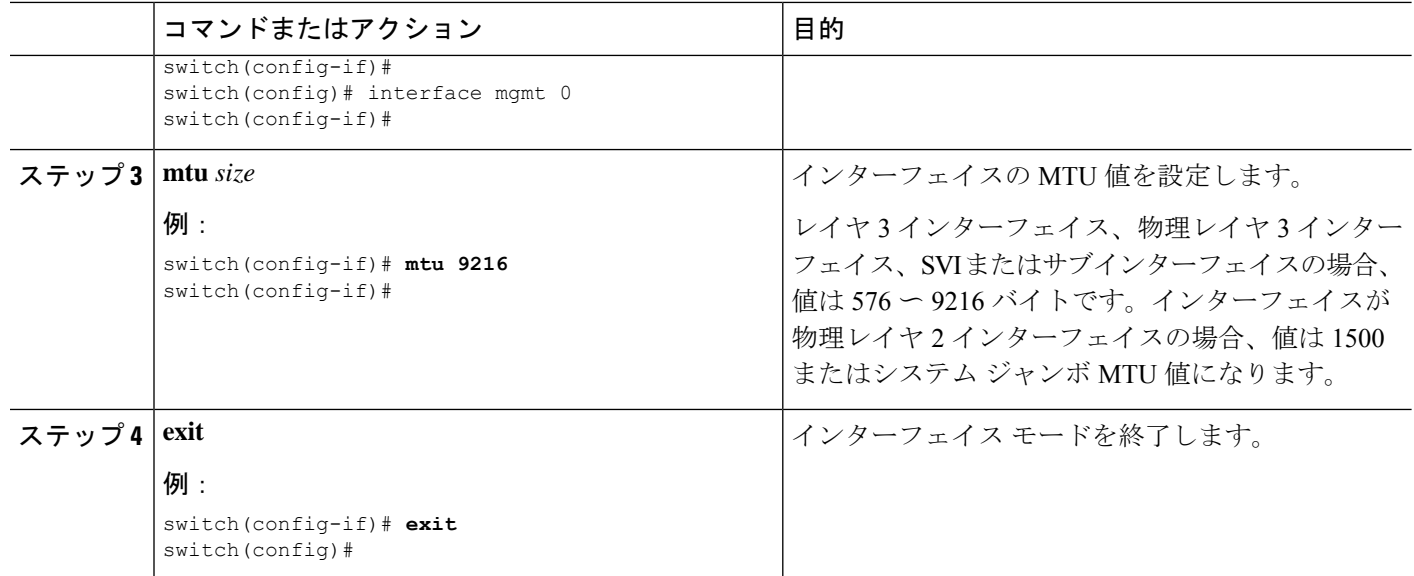

次に、レイヤ2イーサネット ポート 3/1 にデフォルト MTU サイズ (1500) を設定す る例を示します。

```
switch# configure terminal
switch(config)# interface ethernet 3/1
switch(config-if)# switchport
switch(config-if)# mtu 1500
switch(config-if)#
```
図は、show running-config interface コマンドの出力を示しています。

```
switch# show run int mgmt0
! Command: show running-config interface mgmt0
!Running configuration last done at: Fri May 31 11:32:28 2019
!Time: Fri May 31 11:32:33 2019
version 9.3(1) Bios:version 07.65
interface mgmt0
mtu 9216
vrf member management
ip address 168.51.170.73/82
```
### システム ジャンボ **MTU** サイズの設定

レイヤ 2 インターフェイス MTU 値のシステム ジャンボ MTU を設定して使用できます。シス テム ジャンボ MTU は、1500〜9216 の偶数で指定する必要があります。システム ジャンボ MTU のデフォルト値は 9216 バイトです。

- **1. configure terminal**
- **2. system jumbomtu** *size*
- **3. interface** *type slot/port*
- **4. mtu** *size*
- **5. exit**
- **6. copy running-config startup-config**

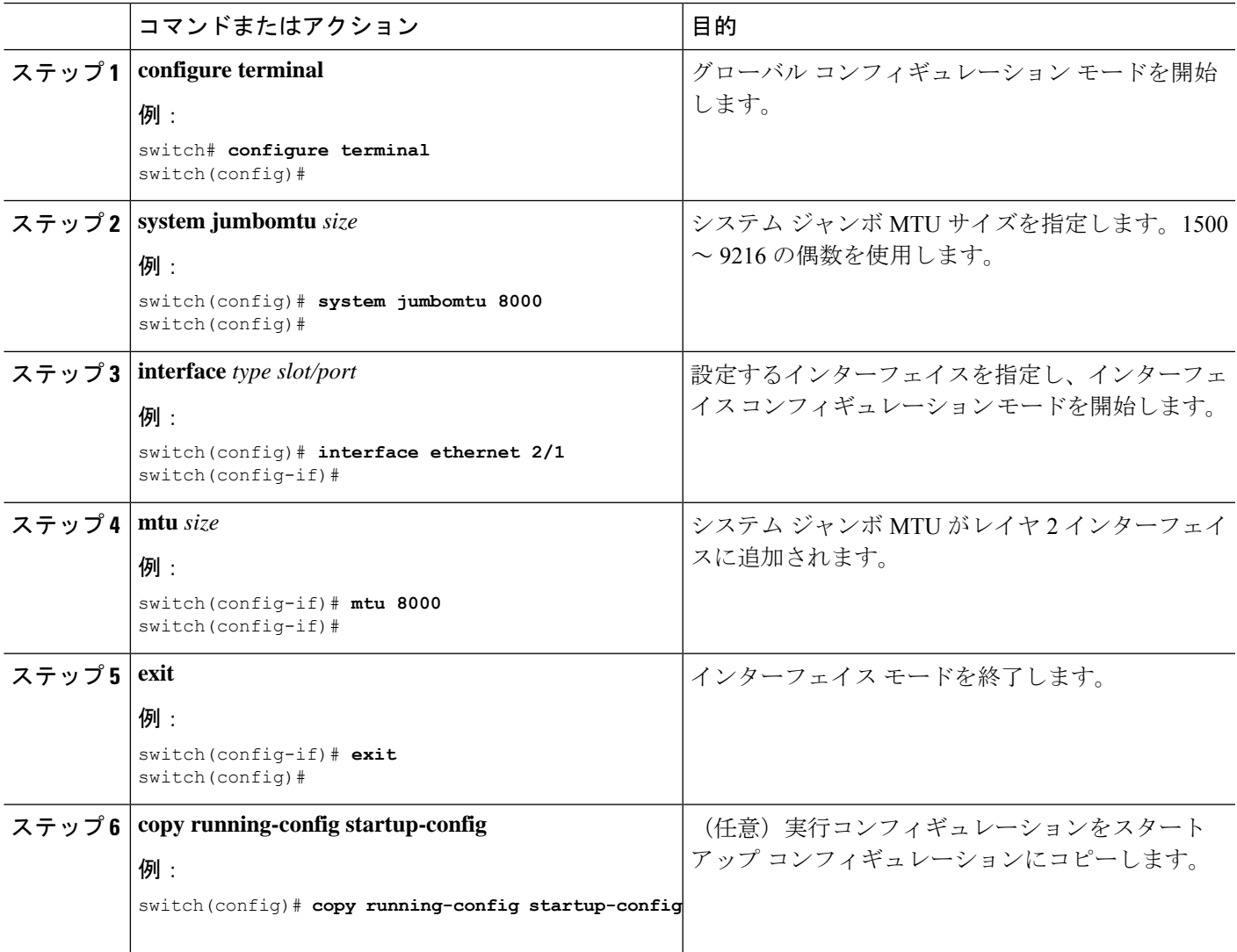

#### 例

次に、システム ジャンボ MTU を 8000 バイトに設定し、以前ジャンボ MTU サイズに 設定したインターフェイスの MTU に変更する例を示します。

```
switch# configure terminal
switch(config)# system jumbomtu 8000
switch(config)# interface ethernet 2/2
switch(config-if)# mtu 8000
```
## 帯域幅の設定

イーサネット インターフェイスの帯域幅を設定できます。物理層は、1G、10G、または 40G の変更されない帯域幅を使用しますが、レベル 3 プロトコルに対して 1 から 100,000,000 KB の 値を設定できます。

#### 手順の概要

- **1. configure terminal**
- **2. interface ethernet** *slot/port*
- **3. bandwidth** *kbps*
- **4. show interface ethernet** *slot/port*
- **5. exit**
- **6. copy running-config startup-config**

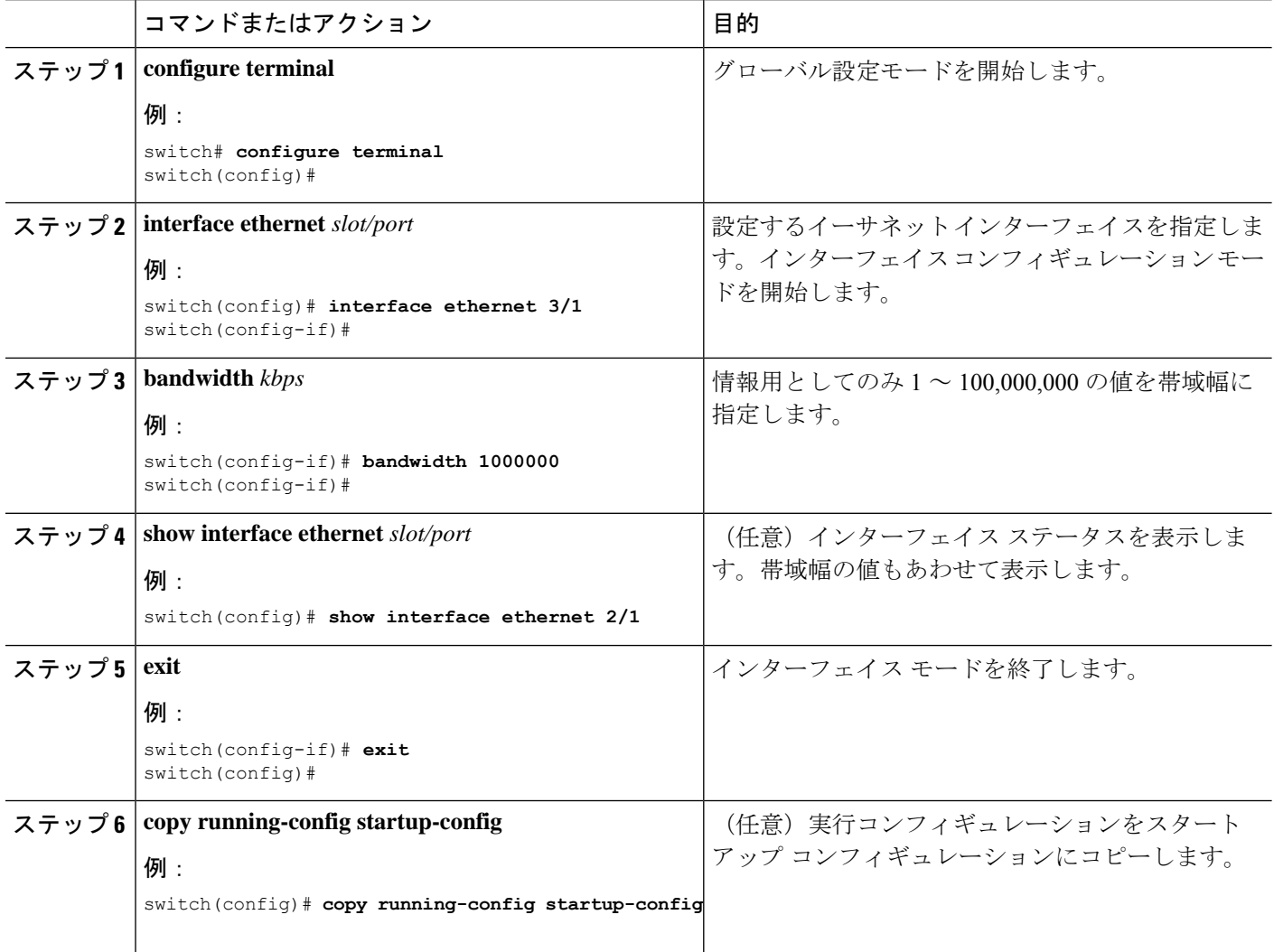

次に、イーサネットスロット3ポート1インターフェイス帯域幅パラメータに情報用 の値 1,000,000 Kb を設定する例を示します。

```
switch# configure terminal
switch(config)# interface ethernet 3/1
switch(config-if)# bandwidth 1000000
switch(config-if)#
```
## スループット遅延の設定

イーサネット インターフェイスのインターフェイス スループット遅延を設定できます。実際 の遅延時間は変わりませんが、1 ~ 16777215 の情報値を設定できます。単位は 10 マイクロ秒 です。

#### 手順の概要

- **1. configure terminal**
- **2. interface ethernet** *slot/port*
- **3. delay** *value*
- **4. show interface ethernet** *slot/port*
- **5. exit**
- **6. copy running-config startup-config**

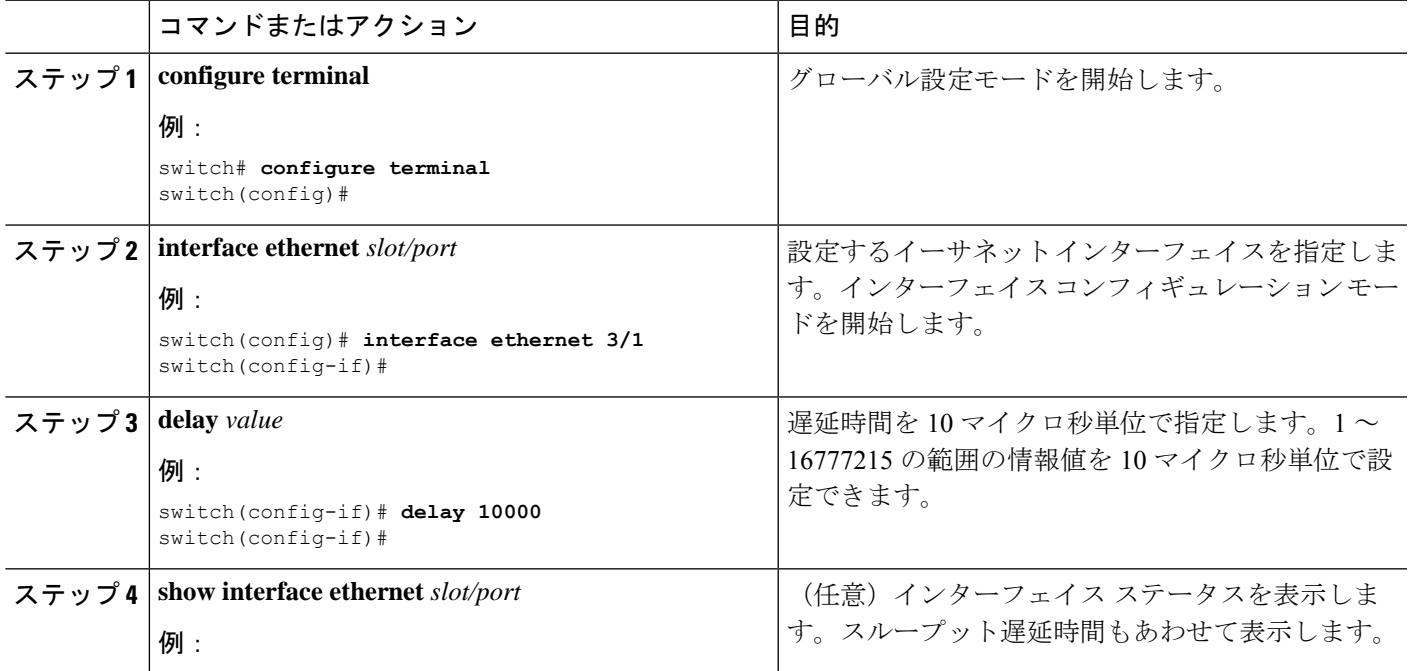

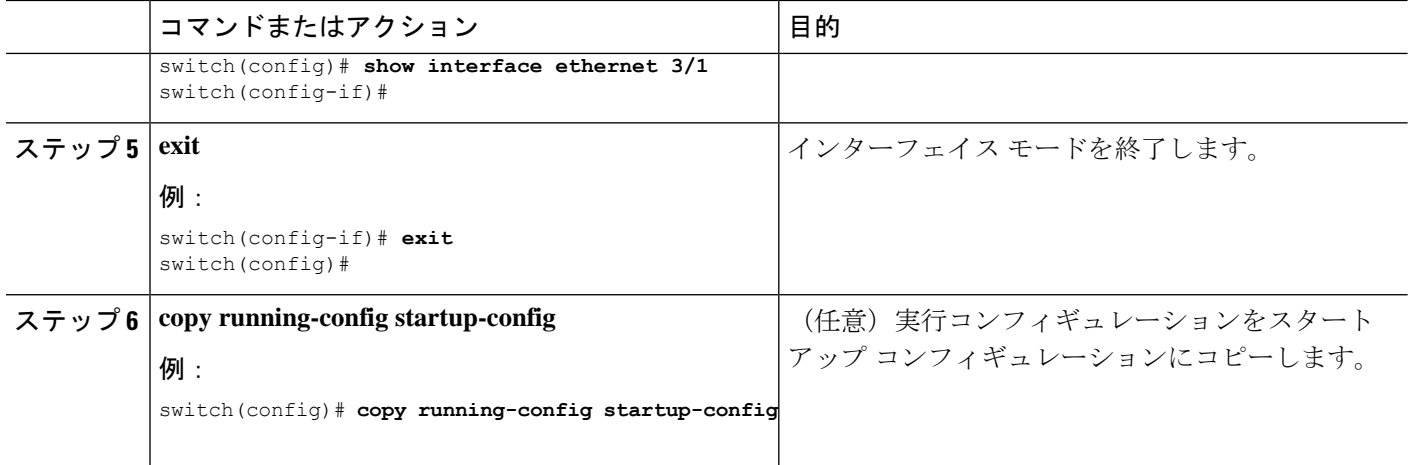

次に、あるインターフェイスが別のインターフェイスに優先するように、スループッ ト遅延時間を設定する例を示します。低い遅延値が高い値に優先します。この例では、 イーサネット 7/48 は 7/47 よりも優先されます。7/48 のデフォルトの遅延は、最大値 (16777215)に設定されている 7/47 の設定値より小さいです。

```
switch# configure terminal
switch(config)# interface ethernet 7/47
switch(config-if)# delay 16777215
switch(config-if)# ip address 192.168.10.1/24
switch(config-if)# ip router eigrp 10
switch(config-if)# no shutdown
switch(config-if)# exit
switch(config)# interface ethernet 7/48
switch(config-if)# ip address 192.168.11.1/24
switch(config-if)# ip router eigrp 10
switch(config-if)# no shutdown
switch(config-if)#
```

```
\label{eq:1} \bigotimes_{\mathbb{Z}} \mathbb{Z}^2(注)
```
**feature eigrp** コマンドを実行して、最初に EIGRP 機能がイネーブルであることを確認 する コマンドを使用します。

## インターフェイスのシャットダウンおよび再開

イーサネットまたは管理インターフェイスはシャットダウンして再起動できます。インター フェイスはシャットダウンするとディセーブルになり、すべてのモニタ画面にはダウン状態で 表示されます。この情報は、すべてのダイナミック ルーティング プロトコルを通じて、他の ネットワークサーバに伝達されます。シャットダウンしたインターフェイスはどのルーティン グアップデートにも含まれません。インターフェイスを再開するには、デバイスを再起動する 必要があります。

#### 手順の概要

- **1. configure terminal**
- **2. interface** *interface*
- **3. shutdown**
- **4. show interface** *interface*
- **5. no shutdown**
- **6. show interface** *interface*
- **7. exit**
- **8. copy running-config startup-config**

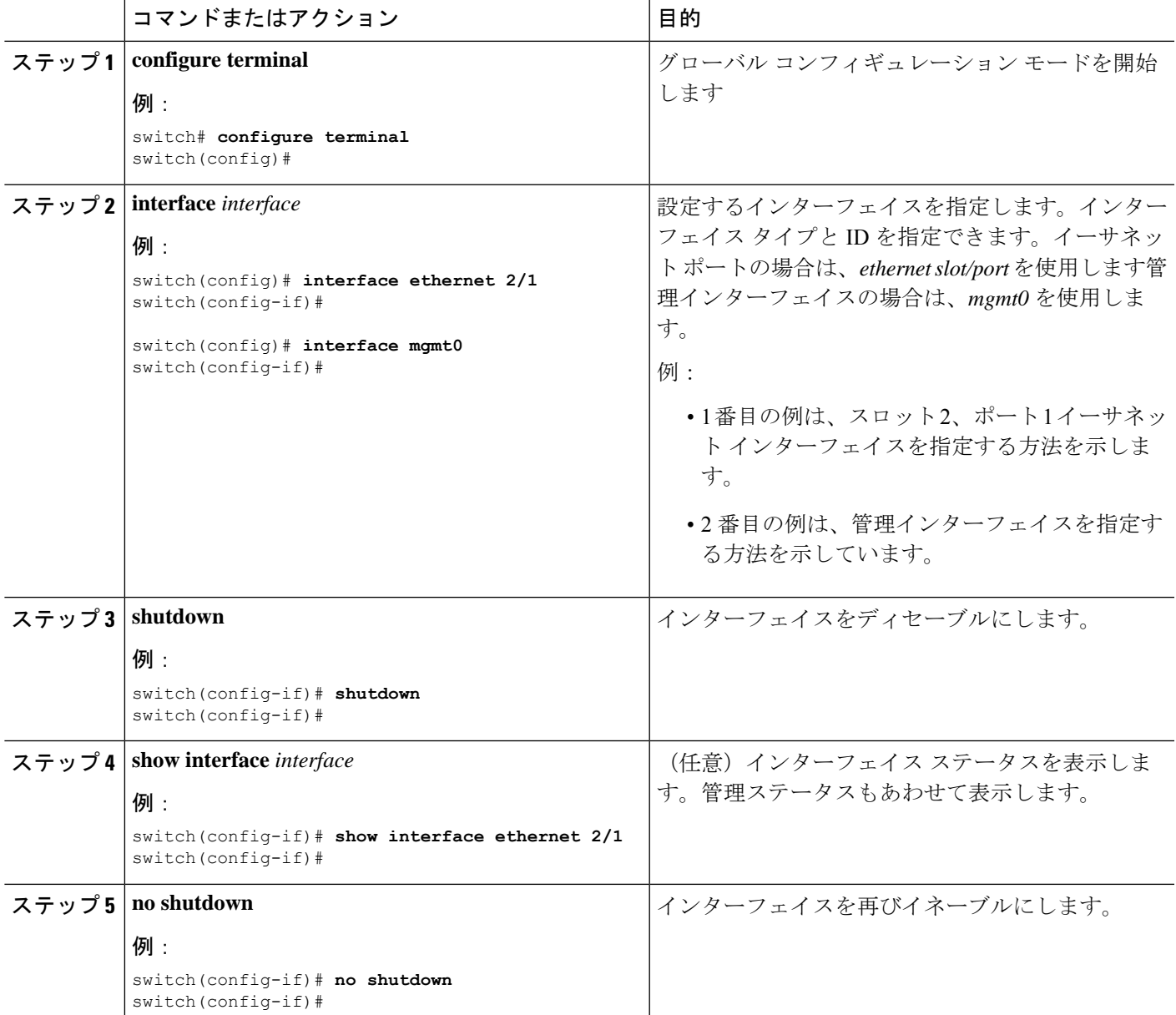

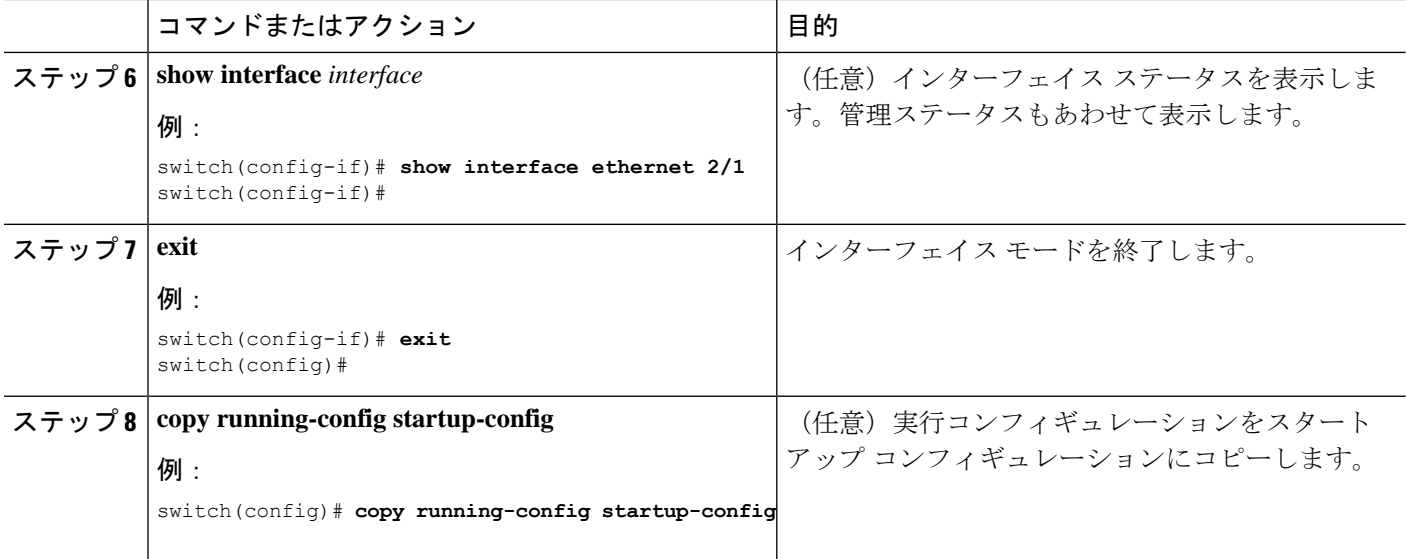

次に、イーサネット ポート 3/1 の管理ステータスをディセーブルからイネーブルに変 更する例を示します。

```
switch# configure terminal
switch(config)# interface ethernet 3/1
switch(config-if)# shutdown
switch(config-if)# no shutdown
switch(config-if)#
```
## **UDLD** モードの設定

単一方向リンク検出(UDLD)を実行するように設定されているデバイス上のイーサネットイ ンターフェイスには、ノーマル モードの UDLD を設定できます。

インターフェイスのアグレッシブ UDLD モードをイネーブルにする前に、デバイスおよび指 定したインターフェイスで UDLD がグローバルにイネーブルになっていることを確認する必 要があります。

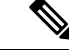

インターフェイスが銅線ポートの場合は、enable UDLDコマンドを使用してUDLDをイネーブ ルにする必要があります。インターフェイスがファイバ ポートの場合、インターフェイスで UDLD を明示的にイネーブルにする必要はありません。ただし、enable UDLD コマンドを使用 してファイバポートで UDLD をイネーブルにしようとすると、それが有効なコマンドではな いことを示すエラー メッセージが表示されることがあります。 (注)

以下の表に、異なるインターフェイスで UDLD をイネーブルおよびディセーブルにする CLI 詳細を示します。

#### 表 **<sup>4</sup> :** 異なるインターフェイスで **UDLD** をイネーブルおよびディセーブルにする **CLI** 詳細

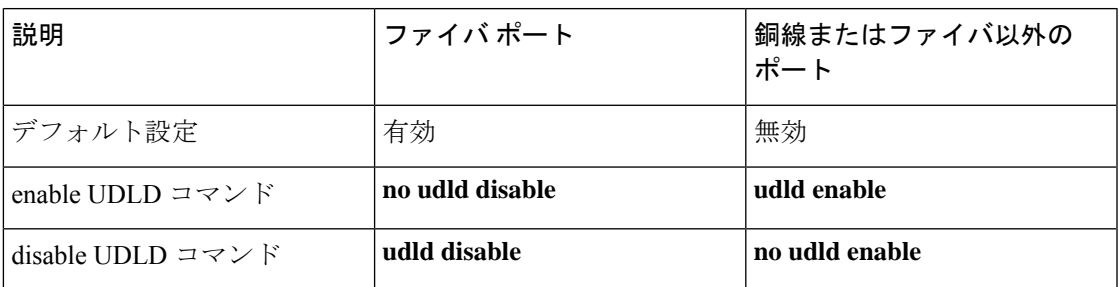

#### 始める前に

他方のリンク先ポートおよびデバイスで UDLD をイネーブルにする必要があります。

#### 手順の概要

- **1. configure terminal**
- **2.** [**no**] **feature udld**
- **3. udld message-time** *seconds*
- **4. udld aggressive**
- **5. interface ethernet** *slot/port*
- **6. udld** [**enable** | **disable**]
- **7. show udld** [**ethernet** *slot/port* | **global** | **neighbors**]
- **8. exit**
- **9. copy running-config startup-config**

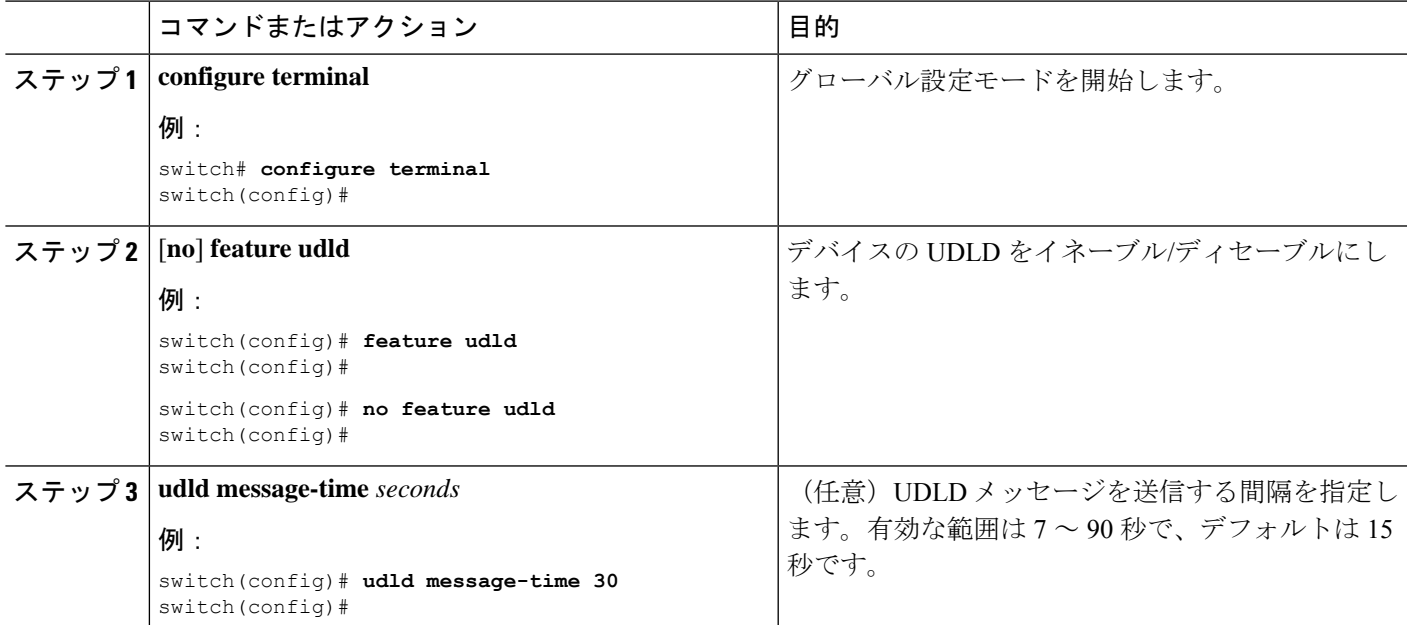

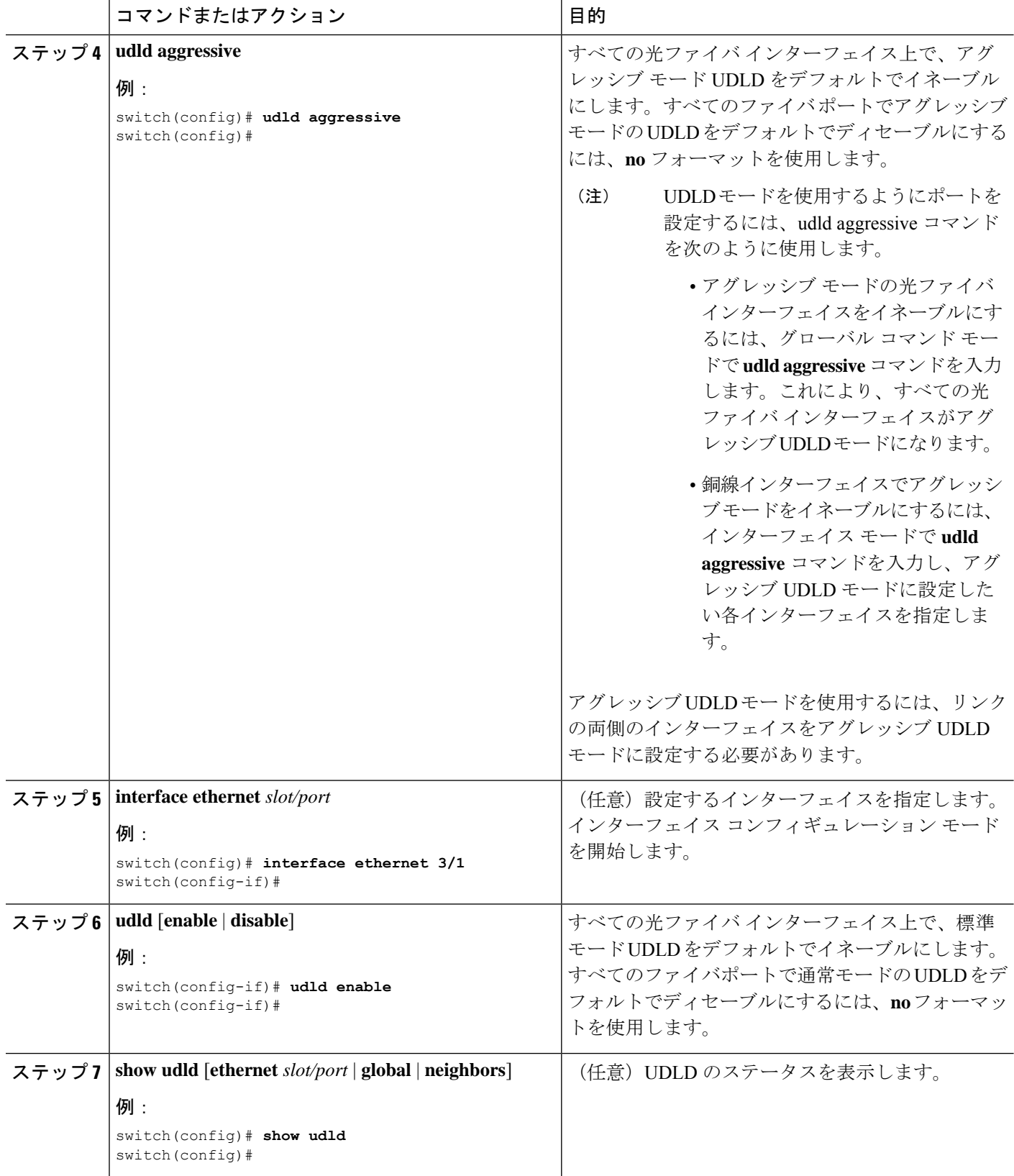

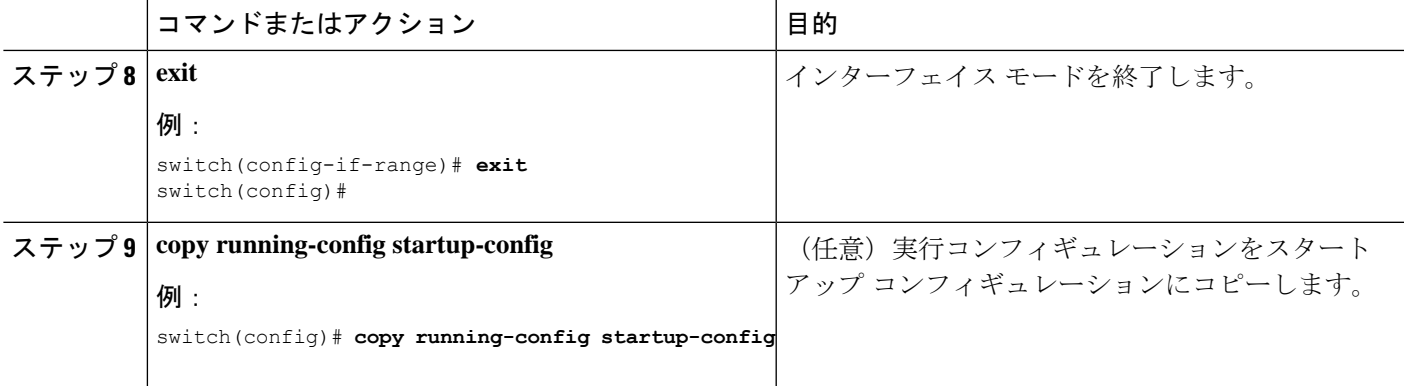

次に、デバイスの UDLD をイネーブルにする例を示します。

```
switch# configure terminal
switch(config)# feature udld
switch(config)#
```
次の例では、UDLD メッセージの間隔を 30 秒に設定する方法を示します。

```
switch# configure terminal
switch(config)# feature udld
switch(config)# udld message-time 30
switch(config)#
```
次に、イーサネット ポートの 3/1 の UDLD をディセーブルにする例を示します。

```
switch# configure terminal
switch(config)# interface ethernet 3/1
switch(config-if-range)# no udld enable
switch(config-if-range)# exit
```
次に、デバイスの UDLD をディセーブルにする例を示します。

```
switch# configure terminal
switch(config)# no feature udld
switch(config)# exit
```
次に、アグレッシブUDLDモードでファイバインターフェイスをイネーブルにする例 を示します。

switch# configure terminal switch(config)# udld aggressive

次の例は、銅線イーサネット インターフェイス 3/1 のアグレッシブ UDLD モードをイ ネーブルにする方法を示しています。

switch# configure terminal switch(config)# interface ethernet 3 switch(config-if)# udld aggressive

次の例は、アグレッシブモードがイネーブルになっているかどうかを確認する方法を 示しています。

switch# sh udld global

```
UDLD global configuration mode: enabled-aggressive
UDLD global message interval: 15
switch#
次に、udld アグレッシブ モードが特定のインターフェイスで動作可能かどうかを確認
する例を示します。
switch# sh udld ethernet 8/2
Interface Ethernet8/2
--------------------------------
Port enable administrative configuration setting: device-default
Port enable operational state: enabled-aggressive
Current bidirectional state: bidirectional
Current operational state: advertisement - Single neighbor detected
Message interval: 15
Timeout interval: 5
\langle
```
## デバウンス タイマーの設定

イーサネットのデバウンスタイマーは、デバウンス時間(ミリ秒単位)を指定することにより イネーブル化でき、デバウンス時間に 0 を指定することによりディセーブル化できます。

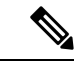

サービスプロバイダーネットワークに接続すると、10Gおよび100Gポートのリンク状態が繰 り返し変化することがあります。リンクリセットまたはブレークリンク機能の一部として、リ ンク状態が変更された場合に、SFP の Tx 電源ライトが N/A 状態に変更されることが予想され ます。 (注)

ただし、リンク状態の変更中にこの動作を防ぐには、リンク デバウンス タイマーを 500 ミリ 秒から開始し、リンクが安定するまで 500 ミリ秒間隔で増加します。DWDM、UVN、および WAN ネットワークでは、可能な限り自動リンク一時停止(ALS)を無効にすることをお勧め します。Nexus がリンクをオフにすると、ALS は WAN 上のリンクを一時停止します。

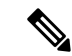

**link debounce time** および **link debounce link-up time** コマンドは、物理的なイーサネット イン ターフェイスにしか適用できません。 (注)

すべてのイーサーネット ポートのデバウンス時間を表示するには、**show interfacedebounce** コ マンドを使用します。

この **link debounce time** コマンドは、Cisco Nexus 93300YC-FX および Cisco Nexus 9336C-FX ス イッチの 10G および 40G ポートではサポートされません。

この **link debounce time** コマンドは、Cisco Nexus 9000 シリーズ スイッチの 1G、10G、40G、 25G、および 100G SFP / QSFP ポートでサポートされます。

**link debounce time** は、Cisco Nexus N9K-C9732C-FX、N9K-C9364C、N9K-X97160YC-EX、 N9K-C9336C-FX2、およびN9K-C93240YC-FX2プラットフォームスイッチで1G、10G、25G、 40G、100G ポートがサポートされます。

この **link debounce time** コマンドは、Cisco Nexus 9000 シリーズ スイッチの 1G、10G、40G、 25G、および 100G SFP / QSFP ポートでサポートされます。

**link debounce time** は、Cisco Nexus N9K-C9732C-FX、N9K-C9364C、N9K-X97160YC-EX、 N9K-C9336C-FX2、およびN9K-C93240YC-FX2プラットフォームスイッチで1G、10G、25G、 40G、100G ポートがサポートされます。

**link debounce time** は、N9K-X97160TC-FX ライン カードを搭載した Cisco Nexus 9500 プラット フォーム スイッチの RJ-45 ポートではサポートされません。

#### 手順の概要

- **1. configure terminal**
- **2. interface ethernet** *slot/port*
- **3. link debounce time** *time*
- **4. link debounce link-up** *time*

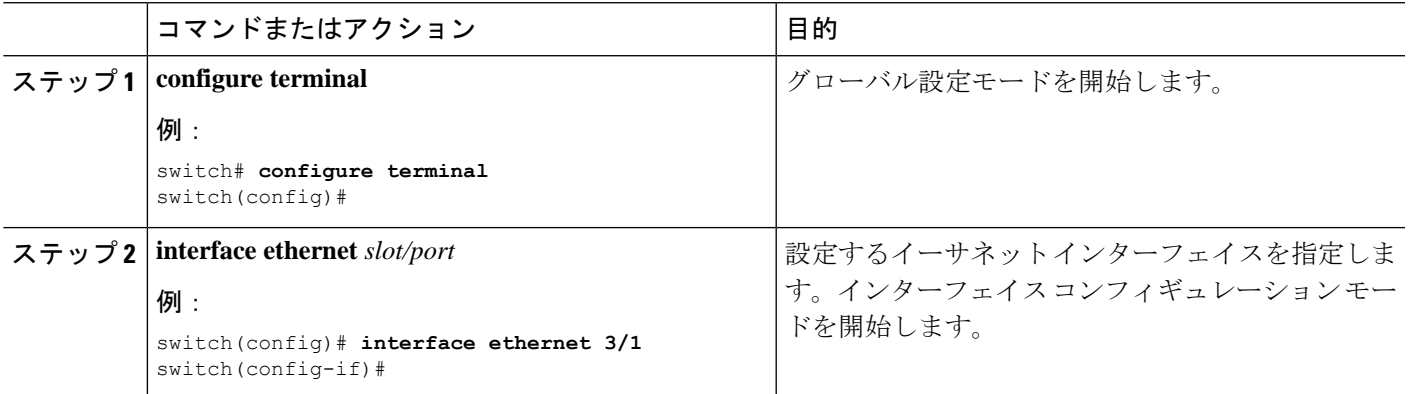

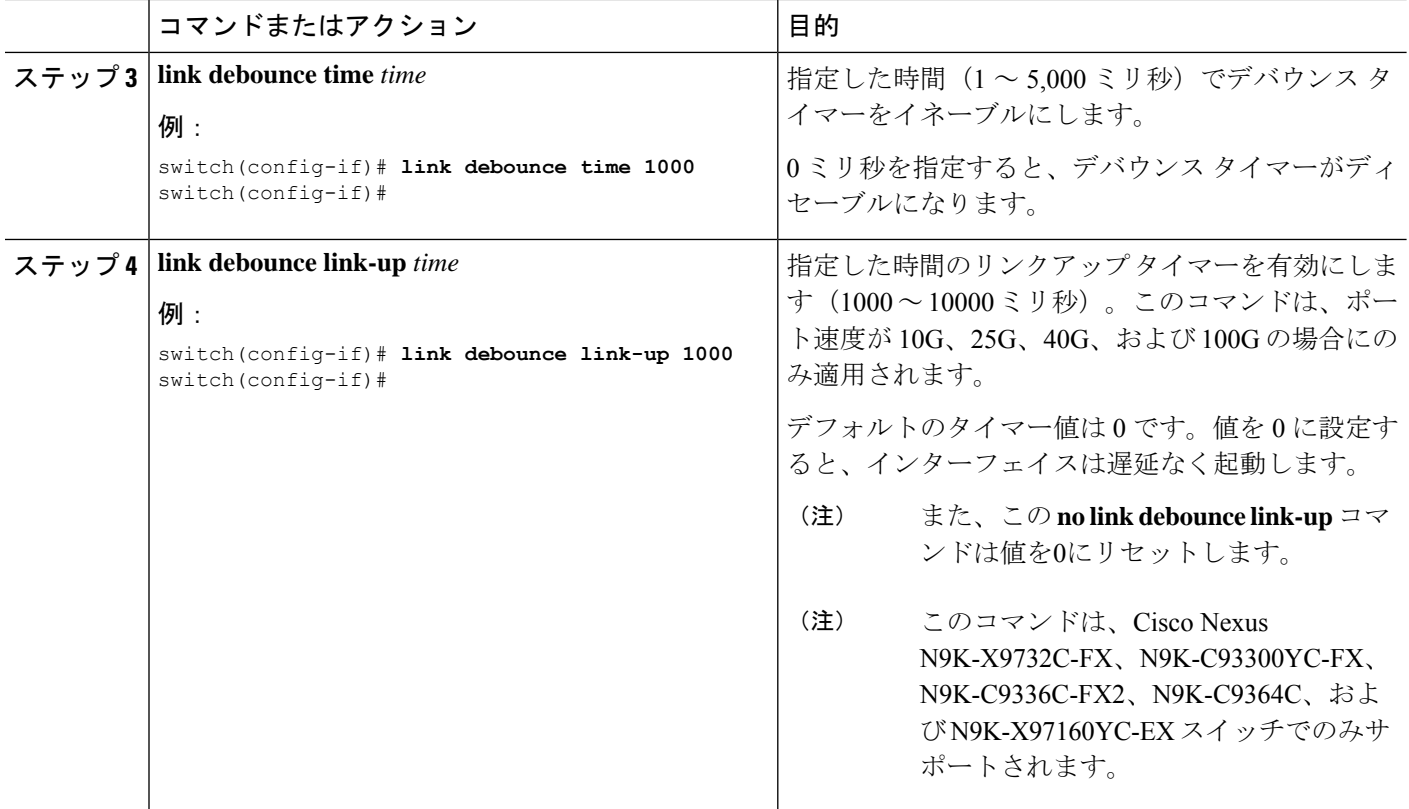

• 次に、イーサネットインターフェイスのデバウンスタイマーをイネーブルにし、 デバウンス時間を 1000 ミリ秒に設定する例を示します。

```
switch# configure terminal
switch(config)# interface ethernet 1/4
switch(config-if)# link debounce time 1000
```
• 次に、イーサネットインターフェイスのデバウンスタイマーをディセーブルにす る例を示します。

```
switch# configure terminal
switch(config)# interface ethernet 1/4
switch(config-if)# link debounce time 0
```
• 次に、イーサネット インターフェイスのデバウンス リンクアップ タイマー 1000 ミリ秒に設定する例を示します。

```
switch# configure terminal
switch(config)# interface ethernet 1/4
switch(config-if)# link debounce link-up time 1000
```
## ポート プロファイルの設定

いくつかの設定パラメータを一定範囲のインターフェイスに同時に適用できます。範囲内のす べてのインターフェイスが同じタイプである必要があります。また、1つのポートプロファイ ルから別のポートプロファイルに設定を継承することもできます。システムは4つのレベルの 継承をサポートしています。

### ポート プロファイルの作成

デバイスにポート プロファイルを作成できます。各ポート プロファイルは、タイプにかかわ らず、ネットワーク上で一意の名前を持つ必要があります。

ポート プロファイル名には、次の文字のみを含めることができます。 (注)

- $\bullet$ a $\sim$ z
- $A \sim Z$
- $\cdot 0 \sim 9$
- 次の場合を除き、特殊文字は使用できません。
	- $\bullet$  。
	- -
	- $\cdot$   $_{-}$

#### 手順の概要

- **1. configure terminal**
- **2. port-profile** [**type** {**ethernet** | **interface-vlan** | **port-channel**}] *name*
- **3. exit**
- **4.** (任意) **show port-profile**
- **5.** (任意) **copy running-config startup-config**

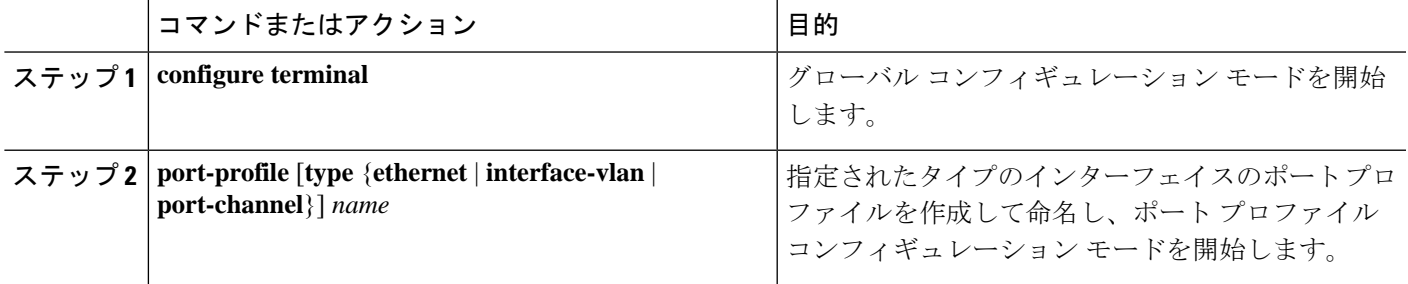

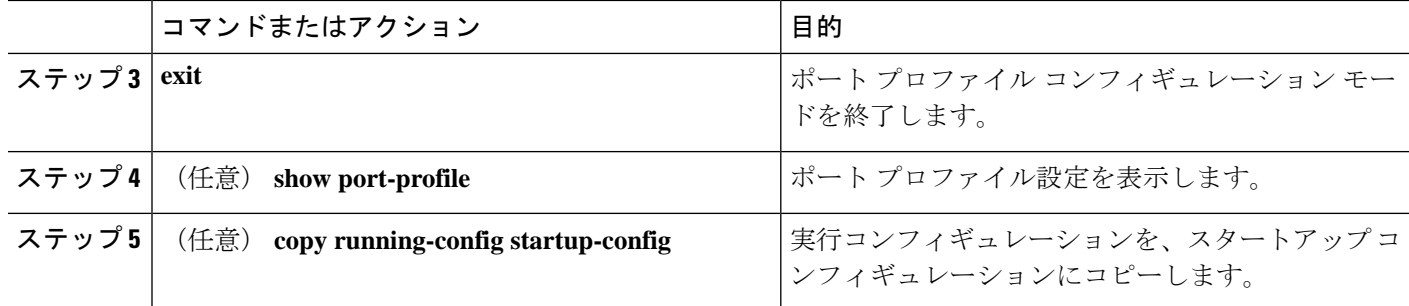

次の例は、イーサネット インターフェイスに対して test という名前のポート プロファ イルを作成する方法を示したものです。

switch# **configure terminal** switch(config)# **port-profile type ethernet test** switch(config-ppm)#

## ポート プロファイル コンフィギュレーション モードの開始およびポート プロファイル の修正

ポート プロファイル コンフィギュレーション モードを開始し、ポート プロファイルを修正で きます。ポート プロファイルを変更するには、ポート プロファイル コンフィギュレーション モードにする必要があります。

#### 手順の概要

#### **1. configure terminal**

- **2. port-profile** [**type** {**ethernet** | **interface-vlan** | **port-channel**}] *name*
- **3. exit**
- **4.** (任意) **show port-profile**
- **5.** (任意) **copy running-config startup-config**

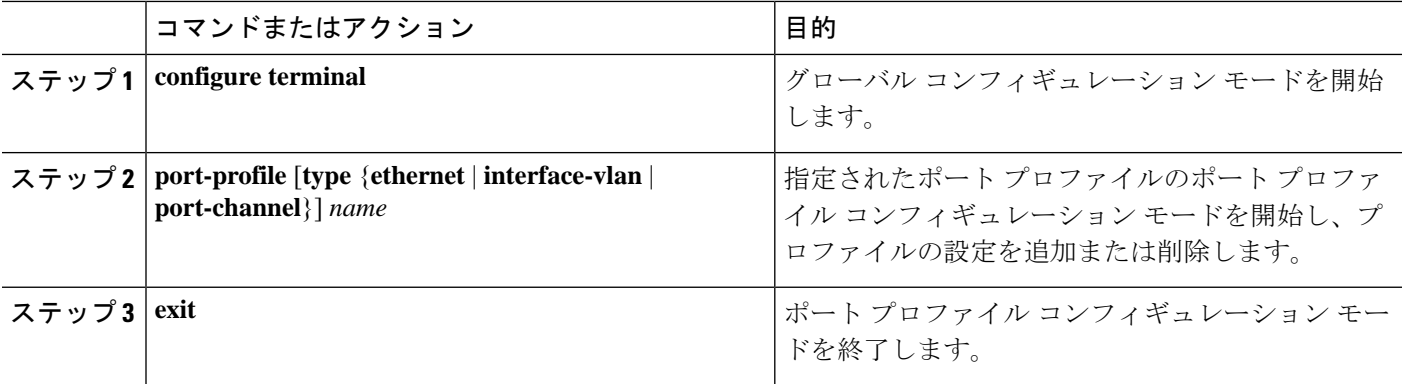

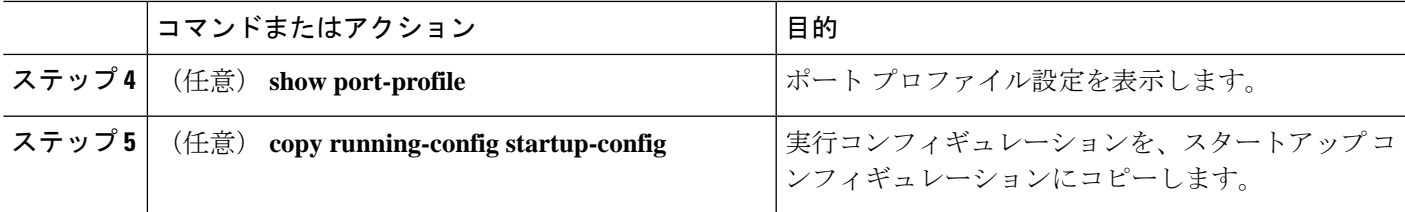

次に、指定されたポートプロファイルのポートプロファイル コンフィギュレーショ ンモードを開始し、すべてのインターフェイスを管理的にアップする例を示します。

```
switch# configure terminal
switch(config)# port-profile type ethernet test
switch(config-ppm)# no shutdown
switch(config-ppm)#
```
### 一定範囲のインターフェイスへのポート プロファイルの割り当て

単独のインターフェイスまたはある範囲に属する複数のインターフェイスにポートプロファイ ルを割り当てることができます。すべてのインターフェイスが同じタイプである必要がありま す。

#### 手順の概要

- **1. configure terminal**
- **2. interface** [**ethernet** *slot/port* | **interface-vlan** *vlan-id* | **port-channel** *number*]
- **3. inherit port-profile** *name*
- **4. exit**
- **5.** (任意) **show port-profile**
- **6.** (任意) **copy running-config startup-config**

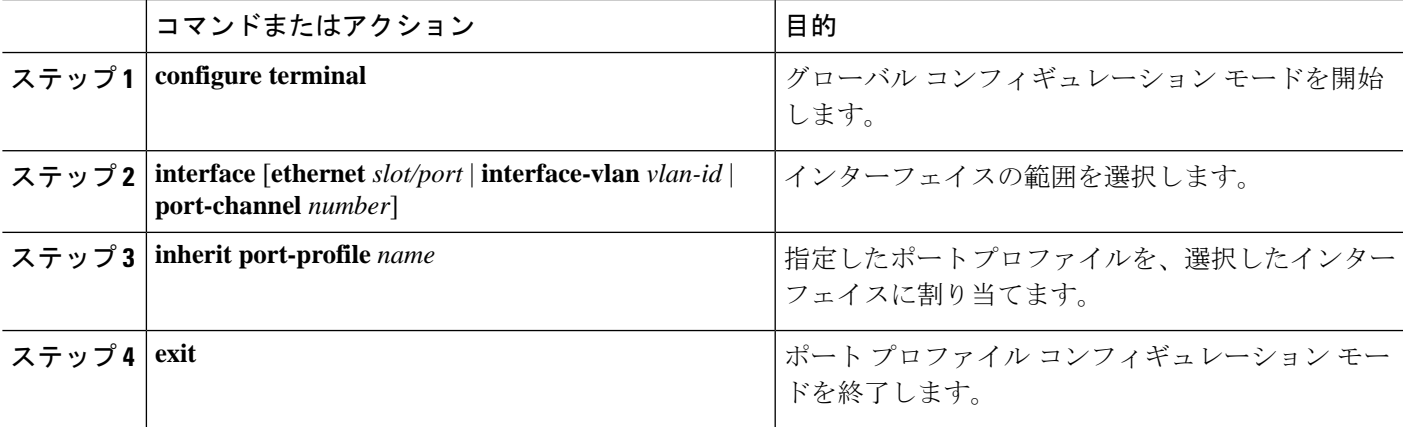

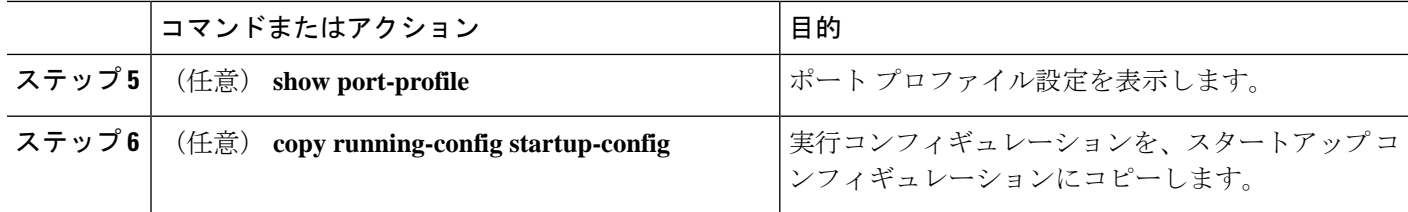

次に、イーサネット インターフェイス 7/3 ~ 7/5、10/2、および 11/20 ~ 11/25 に adam という名前のポート プロファイルを割り当てる例を示します。

```
switch# configure terminal
switch(config)# interface ethernet7/3-5, ethernet10/2, ethernet11/20-25
switch(config-if)# inherit port-profile adam
switch(config-if)#
```
### 特定のポート プロファイルのイネーブル化

ポート プロファイル設定をインターフェイスに適用するには、そのポート プロファイルをイ ネーブルにする必要があります。ポート プロファイルをイネーブルにする前に、そのポート プロファイルを一定範囲のインターフェイスに設定し、継承できます。その後、指定されたイ ンターフェイスで設定が実行されるように、そのポートプロファイルをイネーブルにします。

元のポート プロファイルに 1 つ以上のポート プロファイルを継承する場合、最後に継承され たポート プロファイルだけをイネーブルにする必要があります。こうすれば、その前までの ポート プロファイルがイネーブルにされたと見なされます。

ポート プロファイルをイネーブルまたはディセーブルにするには、ポート プロファイル コン フィギュレーション モードを開始する必要があります。

#### 手順の概要

- **1. configure terminal**
- **2. port-profile** [**type** {**ethernet** | **interface-vlan** | **port-channel**}] *name*
- **3. state enabled**
- **4. exit**
- **5.** (任意) **show port-profile**
- **6.** (任意) **copy running-config startup-config**

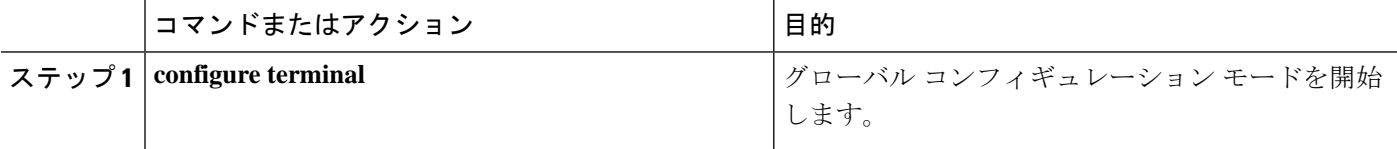

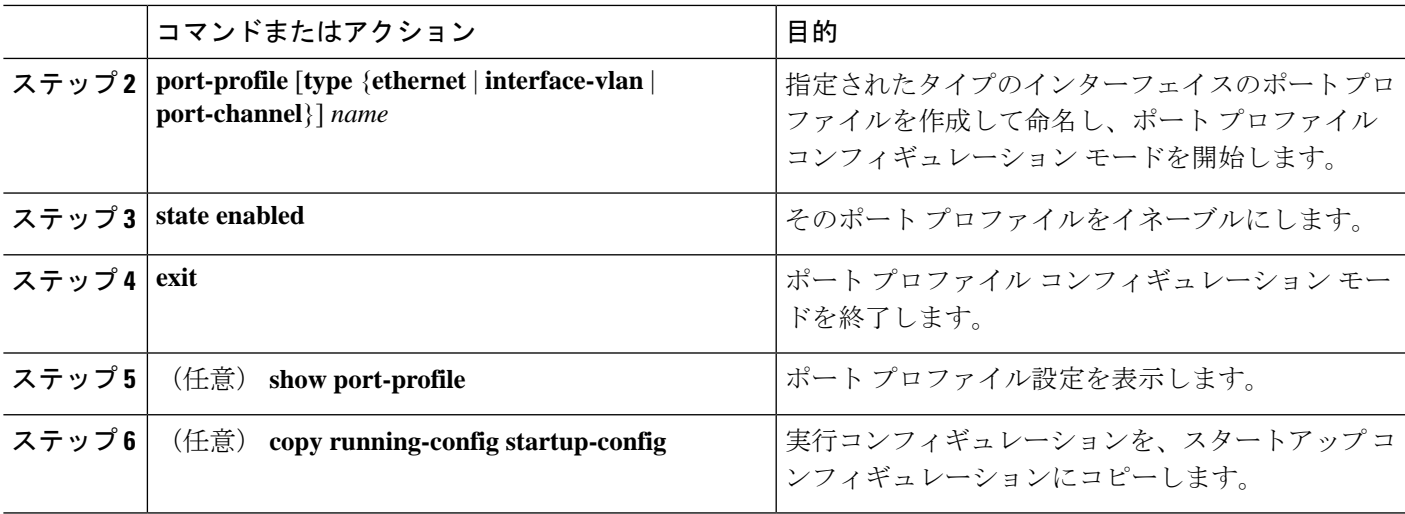

次の例は、ポート プロファイル コンフィギュレーション モードを開始し、ポート プ ロファイルをイネーブルにする方法を示したものです。

```
switch# configure terminal
switch(config)# port-profile type ethernet test
switch(config-ppm)# state enabled
switch(config-ppm)#
```
### ポート プロファイルの継承

ポート プロファイルを既存のポート プロファイルに継承できます。システムは 4 つのレベル の継承をサポートしています。

#### 手順の概要

- **1. configure terminal**
- **2. port-profile** *name*
- **3. inherit port-profile** *name*
- **4. exit**
- **5.** (任意) **show port-profile**
- **6.** (任意) **copy running-config startup-config**

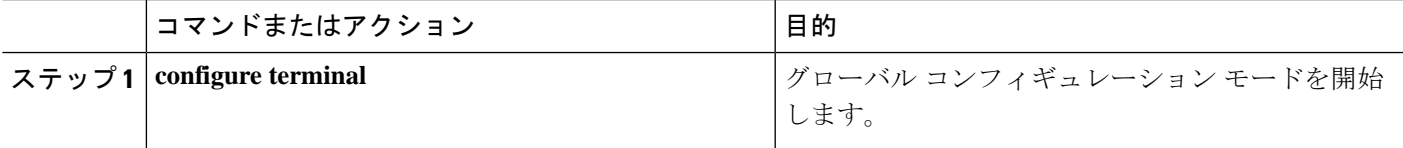

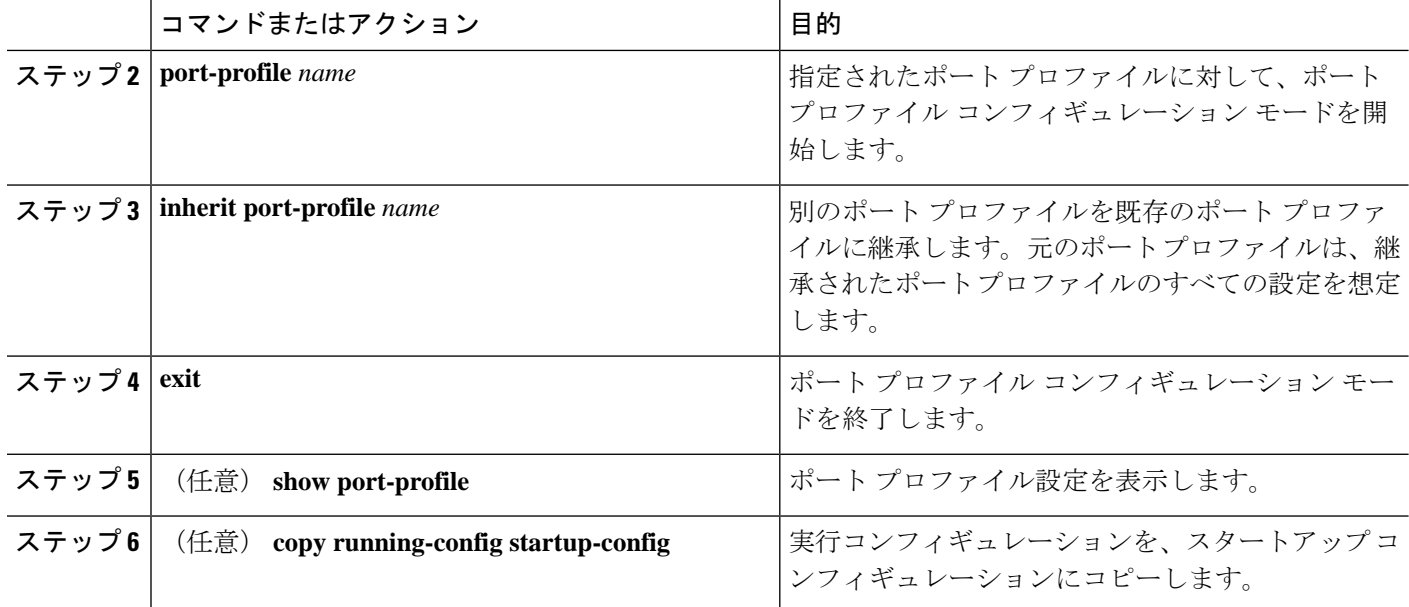

次の例では、adam という名前のポート プロファイルを test という名前のポート プロ ファイルに継承する方法を示します。

```
switch# configure terminal
switch(config)# port-profile test
switch(config-ppm)# inherit port-profile adam
switch(config-ppm)#
```
## 一定範囲のインターフェイスからのポート プロファイルの削除

プロファイルを適用した一部またはすべてのインターフェイスから、ポートプロファイルを削 除できます。この設定は、インターフェイス コンフィギュレーション モードで行います。

- **1. configure terminal**
- **2. interface** [**ethernet** *slot/port* | **interface-vlan** *vlan-id* | **port-channel** *number*]
- **3. no inherit port-profile** *name*
- **4. exit**
- **5.** (任意) **show port-profile**
- **6.** (任意) **copy running-config startup-config**

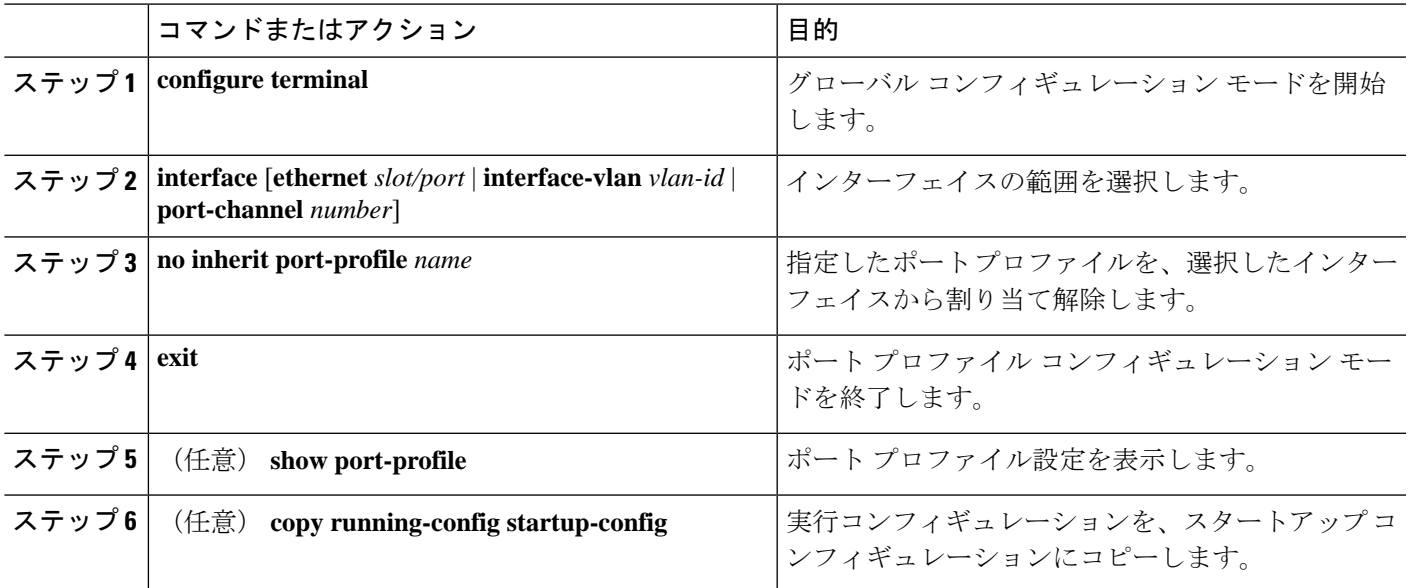

#### 例

次に、イーサネット インターフェイス 7/3 ~ 7/5、10/2、および 11/20 ~ 11/25 から adam という名前のポート プロファイルを割り当て解除する例を示します。

```
switch# configure terminal
switch(config)# interface ethernet 7/3-5, 10/2, 11/20-25
switch(config-if)# no inherit port-profile adam
switch(config-if)#
```
## 継承されたポート プロファイルの削除

継承されたポート プロファイルを削除できます。この設定は、ポートプロファイル モードで 行います。

- **1. configure terminal**
- **2. port-profile** *name*
- **3. no inherit port-profile** *name*
- **4. exit**
- **5.** (任意) **show port-profile**
- **6.** (任意) **copy running-config startup-config**

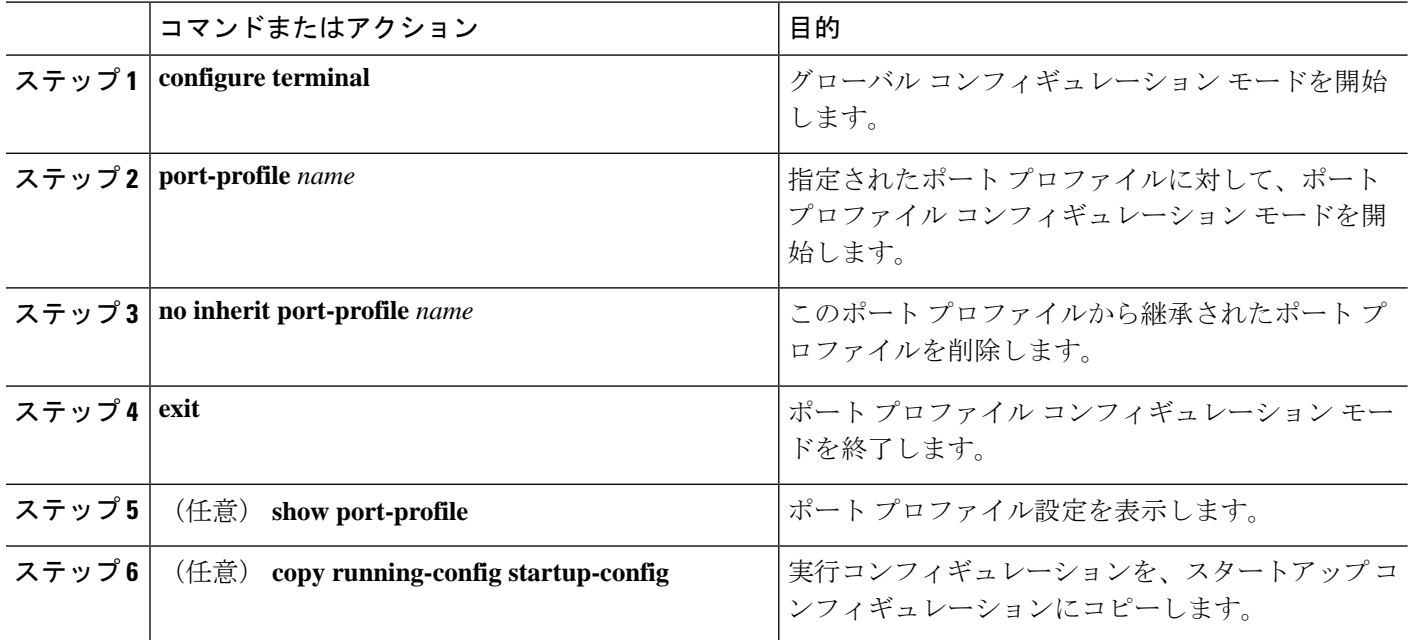

#### 例

次の例では、adam という名前の継承されたポート プロファイルを test という名前の ポート プロファイルから削除する方法を示します。

```
switch# configure terminal
switch(config)# port-profile test
switch(config-ppm)# no inherit port-profile adam
switch(config-ppm)#
```
## リンク **MAC** アップタイマーの設定

この手順では、DWDM/ダーク ファイバ回線で MAC アップタイマーを設定する方法について 説明します。

- **1. configure terminal**
- **2. interface** *type slot/port*
- **3. link mac-up timer** *seconds*

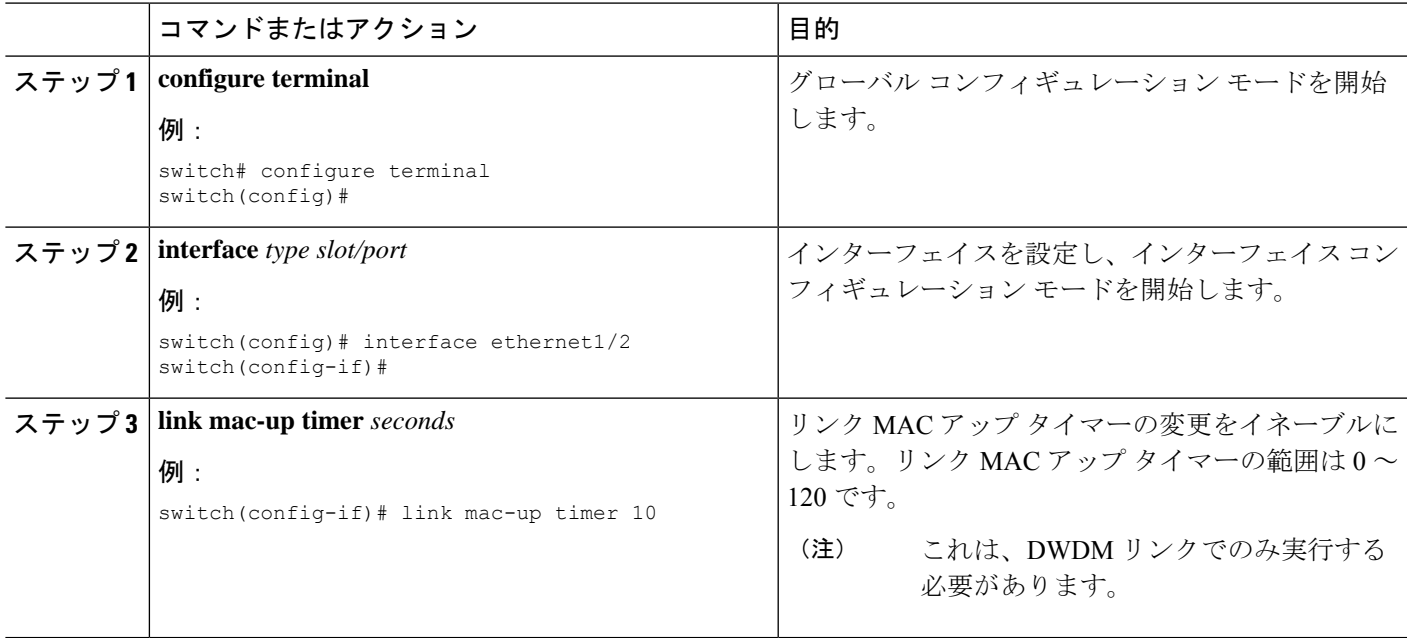

## **25G** 自動ネゴシエーションの設定

自動ネゴシエーションを使用すると、デバイスはリンクセグメントを介して所有する拡張動作 モードをアドバタイズし、他のデバイスがアドバタイズする可能性がある対応する拡張動作 モードを検出できます。自動ネゴシエーションは、リンクセグメントを共有する2つのデバイ ス間で情報を交換し、両方のデバイスの機能を最大限に活用するように自動的に設定する方法 を提供します。

### **25G** 自動ネゴシエーションの注意事項と制限事項

- Cisco NX-OS Release 9.2(1)以降では、Cisco Nexus N9K-X97160YC-EX、N9K-C93180YC-FX、 N9K-C93240YC-FX2、および N9K-C93240YC-FX2-Z で、銅ケーブルを使用したネイティ ブ25Gポートでの自動ネゴシエーションがサポートされています。
- 自動ネゴシエーションは、Cisco Nexus N9K-C92300YC スイッチではサポートされていま せん。
- 自動ネゴシエーションは、25G ブレークアウトポートではサポートされていません。

### **25G** 自動ネゴシエーションによる **FEC** 選択

表 **5 : 25G** 自動ネゴシエーションによる **FEC** 選択

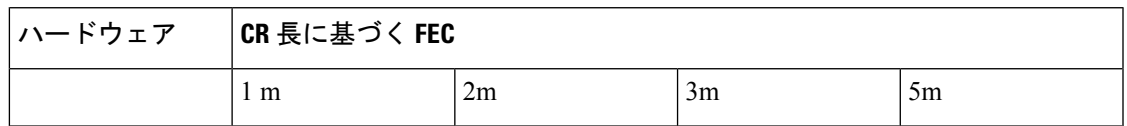

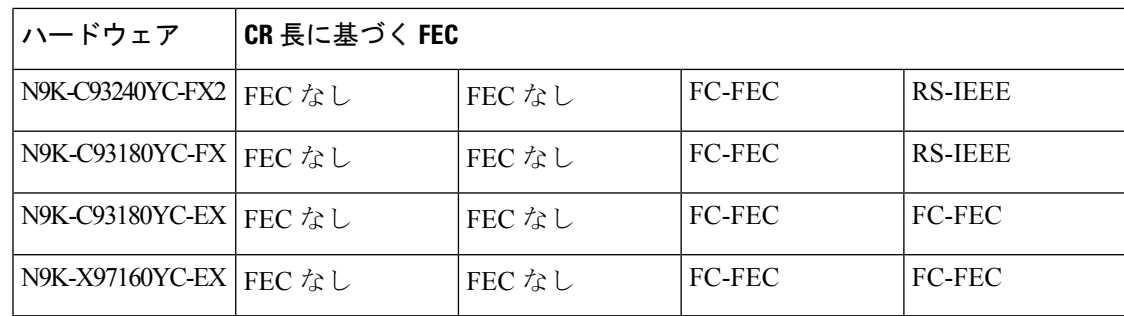

25G 自動ネゴシエーションは、Cisco Nexus N9K-C92300YC スイッチではサポートされていま せん。 (注)

## 自動ネゴシエーションの有効化

*negotiate auto*を使用して自動ネゴシエーションを有効にできますコマンドを使用する必要があ ります。自動ネゴシエーションを有効にするには、次の手順を実行します。

#### 手順の概要

- **1. configure terminal**
- **2. interface ethernet** *port number*
- **3. negotiate auto** *port speed*

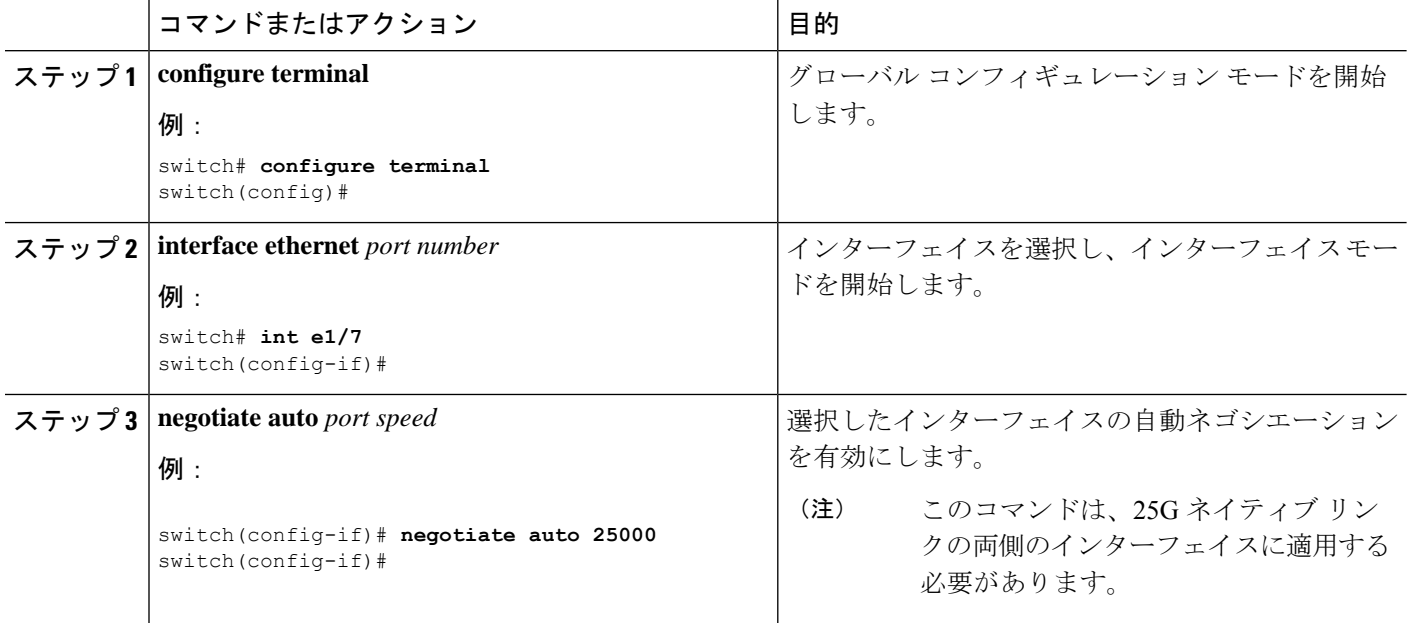

次に、指定したイーサネットインターフェイスで自動ネゴシエーションを有効にする例を示し ます。

#### 例

```
switch# sh int e1/7 st
--------------------------------------------------------------------------------
Port Name Status Vlan Duplex Speed Type
--------------------------------------------------------------------------------
Eth1/7 -- connected routed full 25G SFP-H25GB-CU1M
switch# conf
switch(config)# int e1/7
switch(config-if)# negotiate auto 25000
```
### 自動ネゴシエーションのディセーブル化

*no negotiate auto*コマンドを使用することにより、自動ネゴシエーションをディセーブルにする ことができます。自動ネゴシエーションを設定するには、次の手順を実行します。

#### 手順の概要

- **1. configure terminal**
- **2. interface ethernet** *port number*
- **3. no negotiate auto** *port speed*

#### 手順の詳細

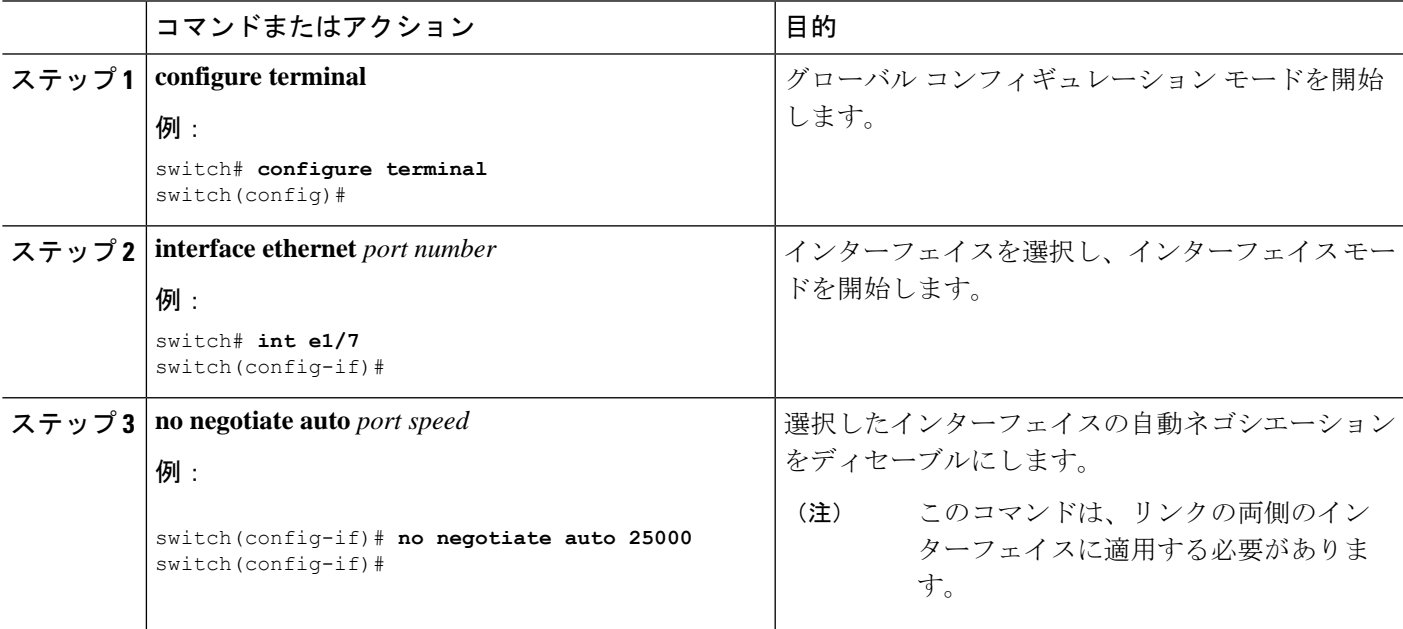

次に、指定したイーサネットインターフェイスで自動ネゴシエーションをディセーブルにする 例を示します。

switch# sh int e1/7 st

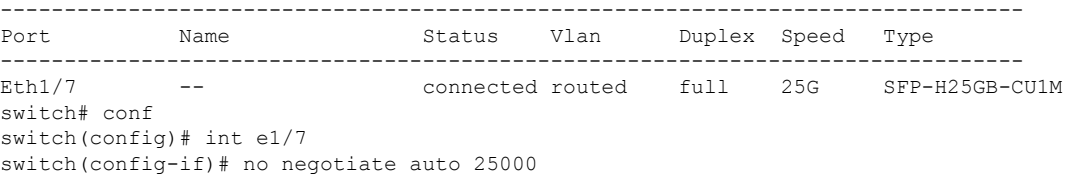

## 基本インターフェイス パラメータの確認

基本インターフェイスパラメータは、値を表示して確認します。パラメータ値を表示してカウ ンタのリストをクリアすることもできます。

基本的なインターフェイス設定情報を表示するには、次の作業のいずれかを行います。

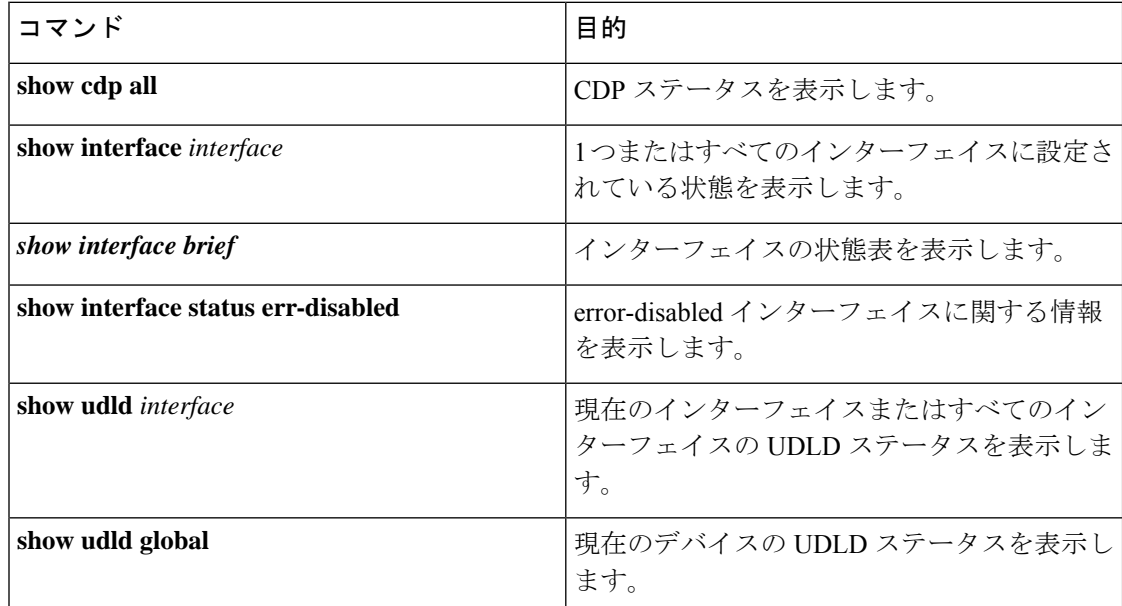

## インターフェイス カウンタのモニタリング

Cisco NX-OS を使用して、インターフェイス カウンタを表示し、クリアできます。

## インターフェイス統計情報の表示

インターフェイスでの統計情報の収集に、最大 3 つのサンプリング間隔を設定できます。

#### 手順の概要

#### **1. configure terminal**

- **2. interface ether** *slot/port*
- **3. load-interval counters** [**1** | **2** | **3**] *seconds*
- **4. show interface** *interface*
- **5. exit**
- **6. copy running-config startup-config**

#### 手順の詳細

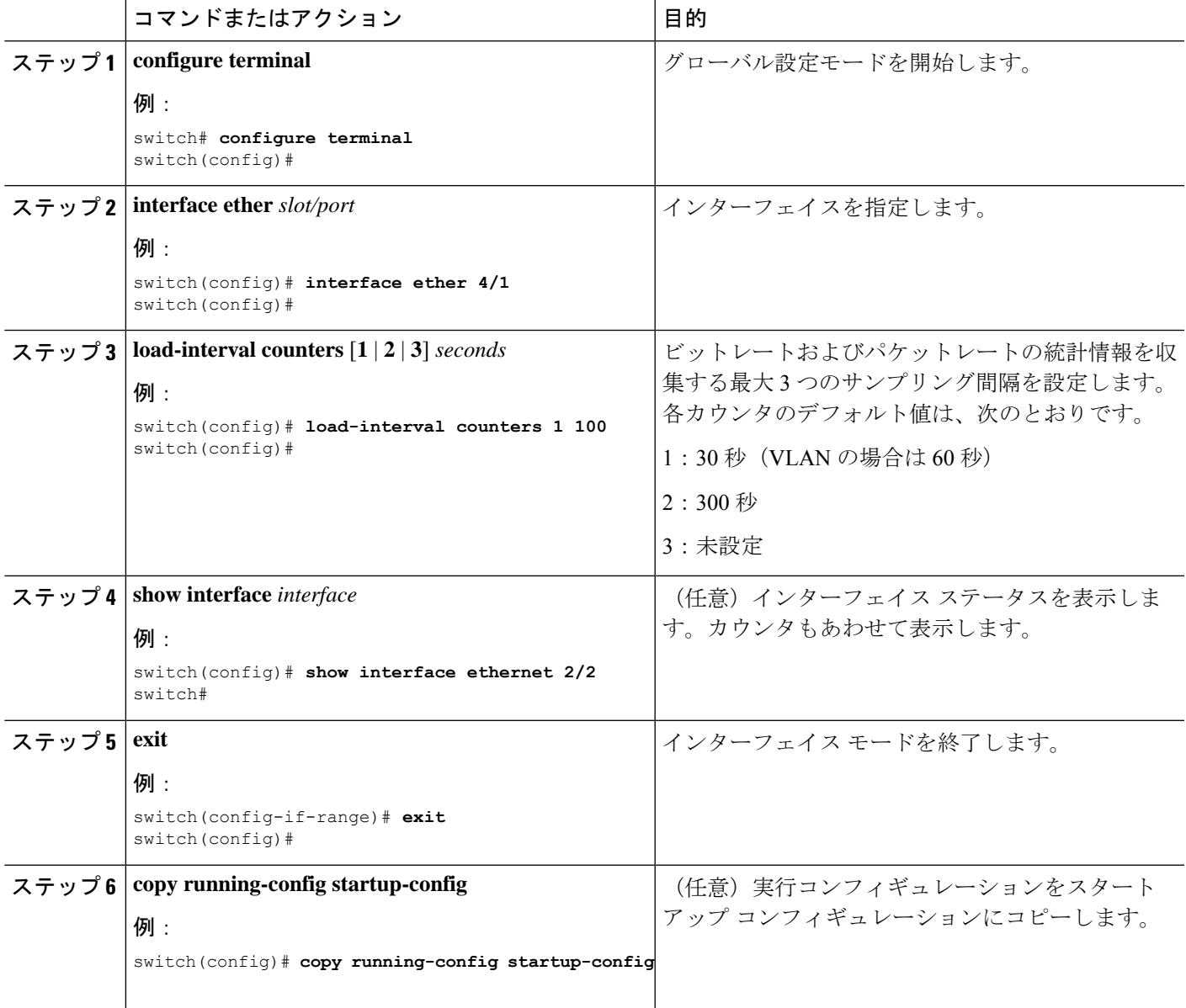

次に、イーサネットポート3/1の3種類のサンプリング間隔を設定する例を示します。

```
switch# configure terminal
switch(config)# interface ethernet 3/1
switch(config-if)# load-interval counter 1 60
switch(config-if)# load-interval counter 2 135
switch(config-if)# load-interval counter 3 225
switch(config-if)#
```
## インターフェイス カウンタのクリア

**clear counters interface** を使用して、イーサネットおよび管理インターフェイス カウンタをク リアできます。コマンドを使用して、イーサネットおよび管理インターフェイスカウンタをク リアできます。この作業は、コンフィギュレーションモードまたはインターフェイスコンフィ ギュレーション モードで実行できます。

#### 手順の概要

- **1. clear counters interface** [**all** | **ethernet** *slot/port* | **loopback** *number* | **mgmt** *number* | **port channel** *channel-number*]
- **2. show interface** *interface*
- **3. show interface** [**ethernet** *slot/port* | **port channel** *channel-number*] **counters**

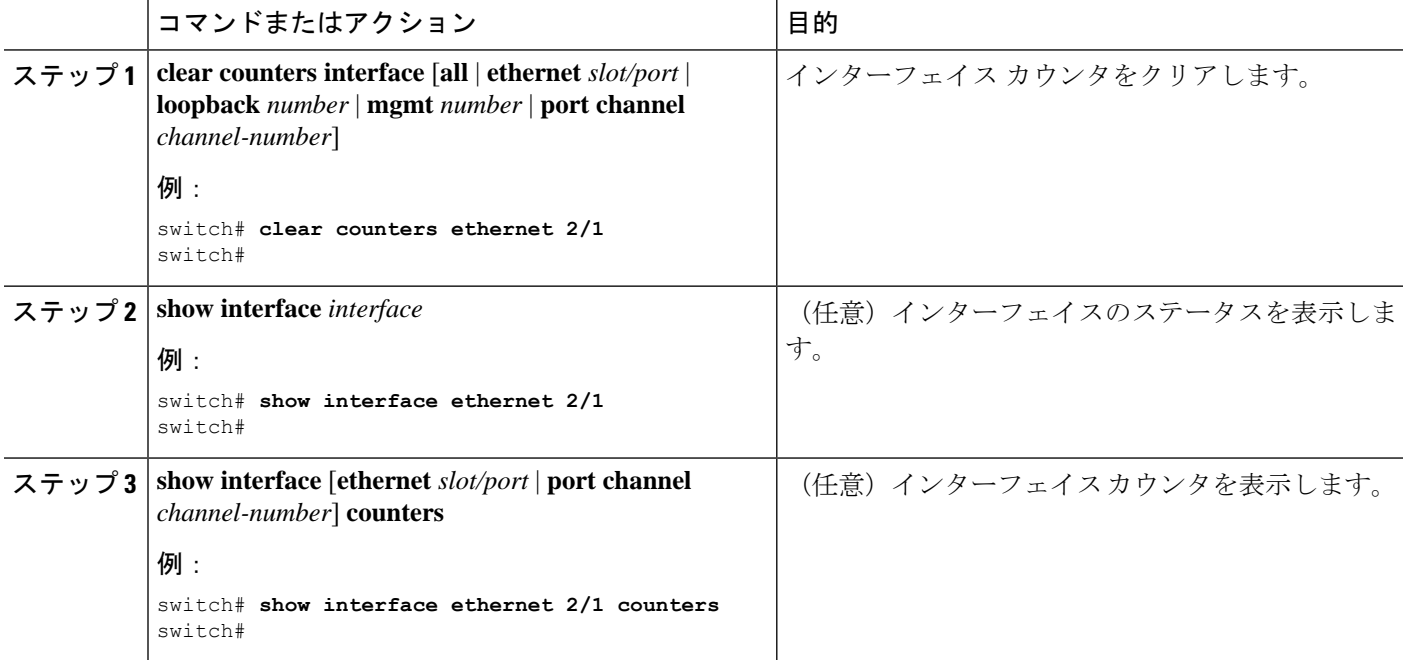

次に、イーサネット ポート 5/5 のカウンタをクリアする例を示します。 switch# clear counters interface ethernet 5/5 switch#

## **QSA** の設定例

Cisco Nexus 9396PX:

- ポート 2/1 のデフォルト設定を使用して、ポート グループ 2/1-6 のすべての QSFP は速度 40G になります。ポート グループ 2/1-6 に QSA モジュールがある場合は、error disabled に なります。
- **speed-group** [ **10000** | **40000**] コマンドを使用してポート 2/7 を設定し、ポート グループ 2/7-12 内のすべての QSA を 10G または 40G の速度にします。ポート グループ 2/7-12 に QSFP モジュールがある場合は、error disabled になります。

次の例は、Cisco Nexus 9396PX の速度グループの最初のポートに関して QSA を設定する方法 を示したものです。

```
switch# conf t
switch(config)# interface ethernet 2/7
switch(config-if)# speed-group 10000
```
I

翻訳について

このドキュメントは、米国シスコ発行ドキュメントの参考和訳です。リンク情報につきましては 、日本語版掲載時点で、英語版にアップデートがあり、リンク先のページが移動/変更されている 場合がありますことをご了承ください。あくまでも参考和訳となりますので、正式な内容につい ては米国サイトのドキュメントを参照ください。